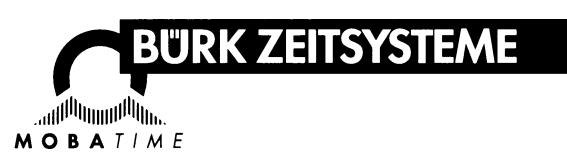

# **BETRIEBSANLEITUNG**

# **Zeiterfassungsgerät K 800**

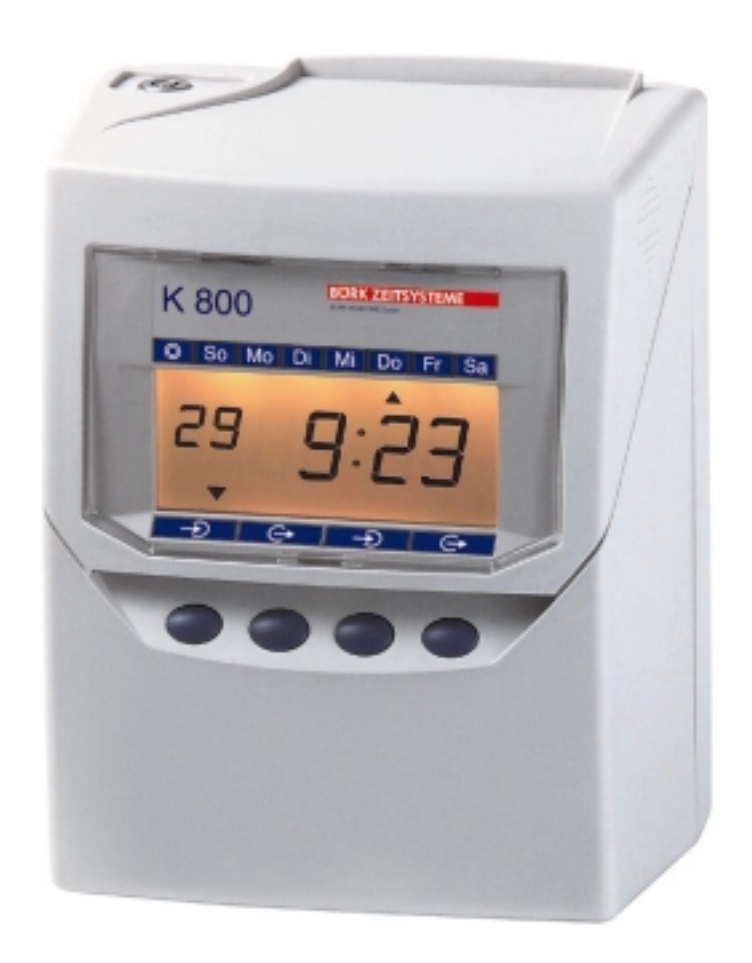

# **Bescheinigung des Herstellers/Importeurs**

Dieses Gerät entspricht den Bedingungen der Niederspannungsvorschrift 73/23/EEC und dem EMVG nach 89/336/EEC.

Maschinenlärminformationsverordnung 3. GSGV, 18.01.1991: Der arbeitsplatzbezogene Schalldruckpegel beträgt 70dB(A) oder weniger, gemäß ISO 7779.

Die Anschlußsteckdose muß nahe beim Gerät angebracht und leicht zugänglich sein.

### **Hinweise zur Bedienungsanleitung**

- 1. Die in dieser Bedienungsanleitung enthaltenen Angaben können jederzeit ohne vorherige Ankündigung geändert werden.
- 2. Diese Bedienungsanleitung wurde mit äußerster Sorgfalt erstellt, um alle Einzelheiten hinsichtlich der Bedienung des Zeiterfassungsgerätes darzustellen. Sollten Sie dennoch Fragen haben oder Fehler in der Anleitung entdecken, nehmen Sie bitte mit uns Kontakt auf.
- 3. Wir haften nicht für direkte oder indirekte Schäden, die durch die Verwendung dieser Betriebsanleitung entstehen.
- 4. Lesen Sie diese Anleitung aufmerksam und benutzen Sie Ihr Zeiterfassungsgerät erst dann, wenn Sie die Angaben über die Hardware und Software richtig verstanden haben.
- 5. Diese Publikation darf weder reproduziert, noch in einem Datensystem gespeichert oder in irgendeiner Weise übertragen werden, auch nicht auszugsweise. Das Copyright liegt mit all seinen Rechten bei BÜRK MOBATIME GmbH, VS-Schwenningen.

### **Sicherheitshinweis**

Sollte der Austausch der Lithium-Batterie für den Datenerhalt erforderlich werden, so ist hierfür ausschließlich die Marke TOSHIBA, Teile-Nr. CR 2450 TVB, zu verwenden (Lebensdauer ca. 5 Jahre).

#### **Bei Verwendung einer anderen Batterie besteht Feuer- oder Explosionsgefahr!**

# **Inhaltsverzeichnis**

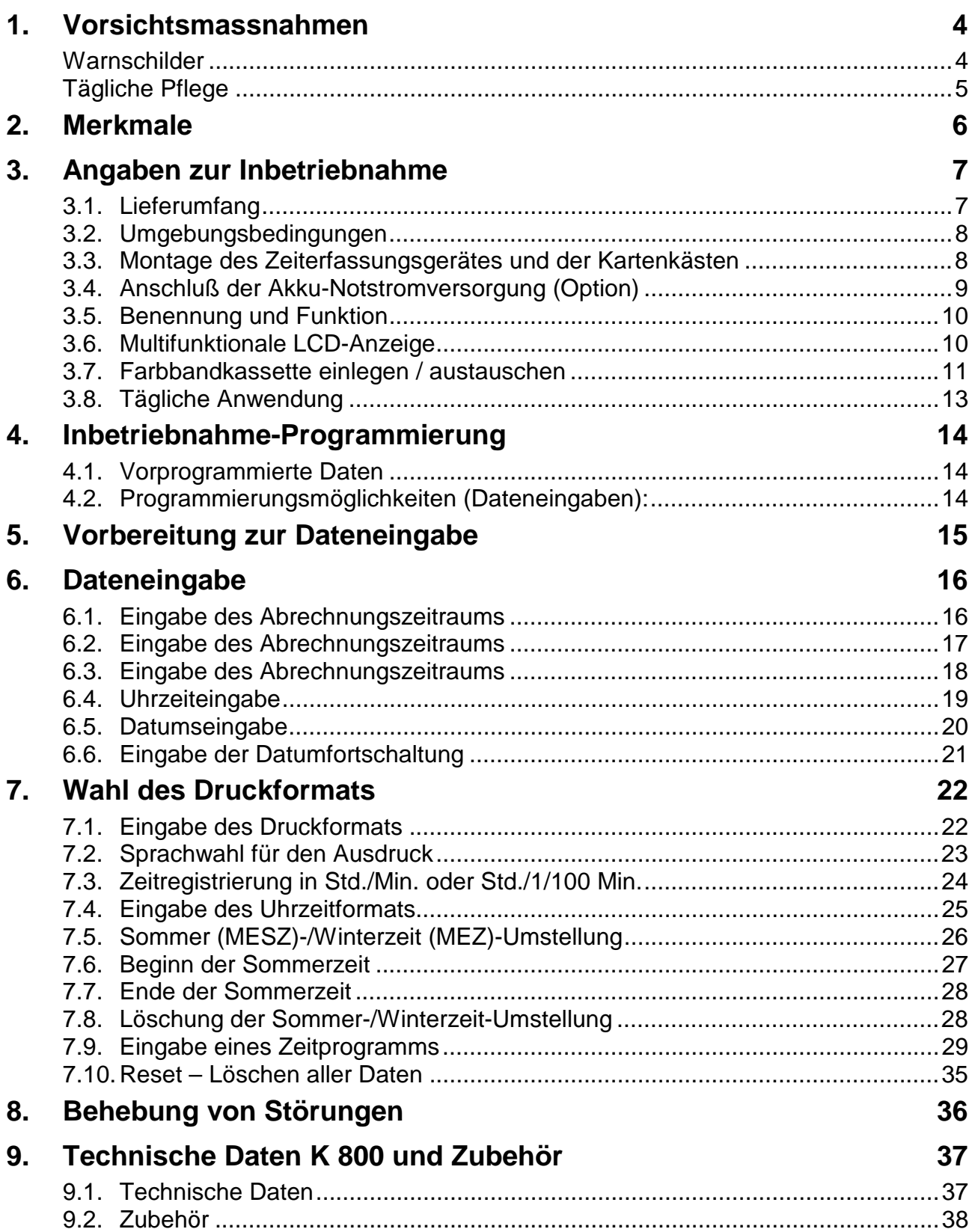

# **1. Vorsichtsmassnahmen**

Dieses Bedienerhandbuch stellt die sichere und ordnungsgemäße Verwendung des Gerätes sicher. Befolgen der Anweisungen schützt den Bediener und andere vor Verletzungen und verhindert die Beschädigung des Gerätes.

#### **Warnschilder**

Nachfolgend werden Schilder mit Warn- und Vorsichtshinweisen dargestellt. Um das Gerät sicher und ordnungsgemäß handhaben zu können, hat der Bediener jedes Schild und die nachstehende Erklärung zu beachten.

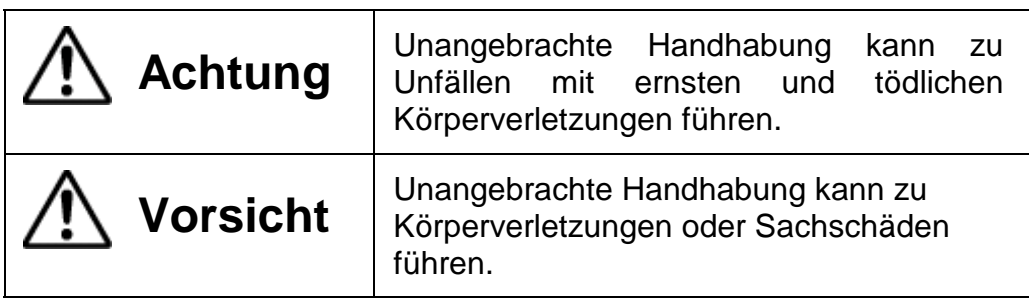

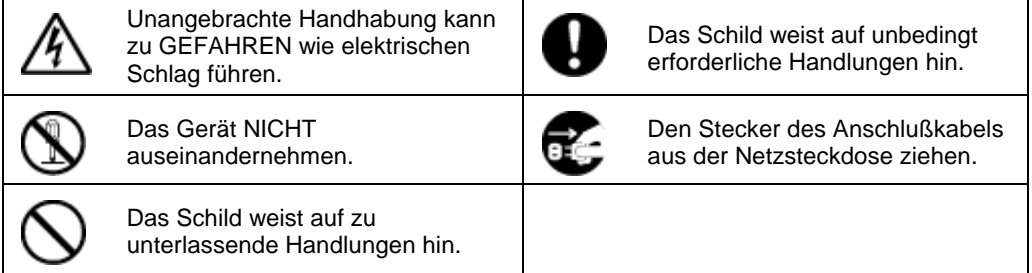

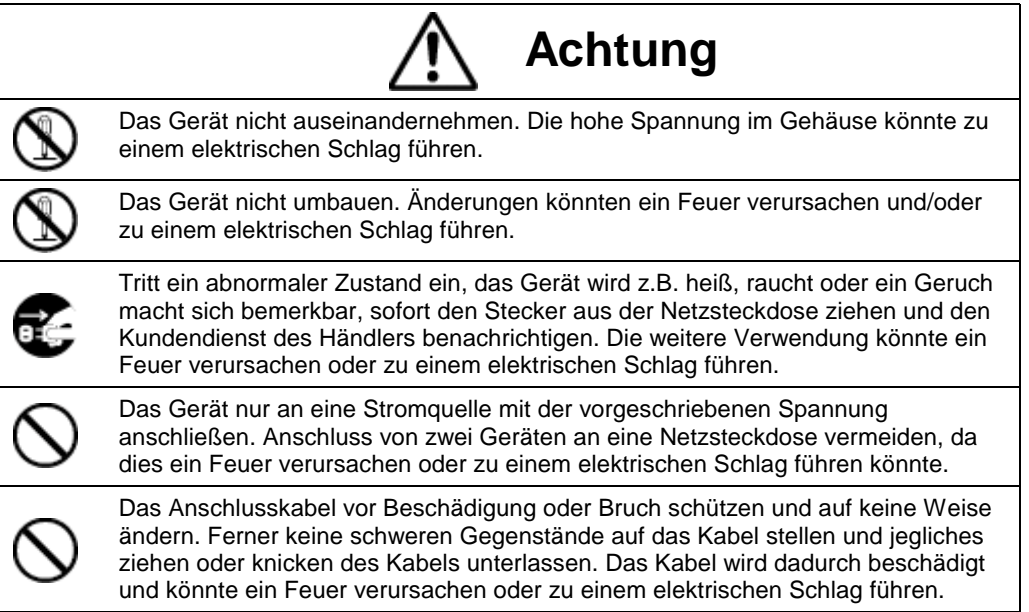

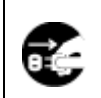

Geraten Fremdkörper (einschließlich Metallstücke, Wasser oder sonstige Flüssigkeiten) in das Gerät, sofort den Stecker aus der Netzsteckdose ziehen und den Kundendienst des Händlers benachrichtigen. Die weitere Verwendung könnte ein Feuer verursachen oder zu einem elektrischen Schlag führen.

Den Stecker des Geräts nicht mit nassen Händen in die Netzsteckdose einstecken bzw. herausziehen, da dies zu einem elektrischen Schlag führen könnte.

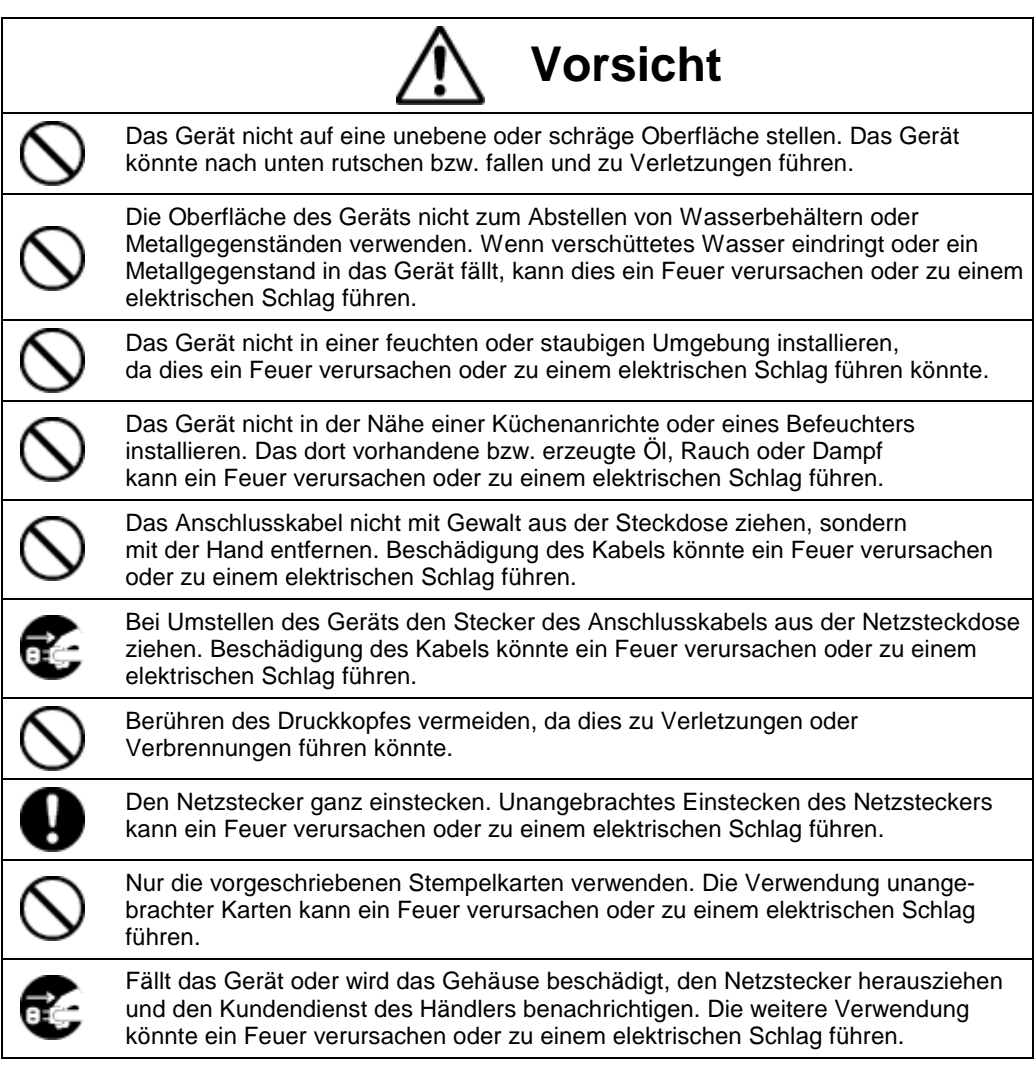

# **Tägliche Pflege**

Das Gerät ist bei der Reinigung abzuschalten und mit einem trockenen Tuch von Staub und Schmutz zu befreien.

# **2. Merkmale**

- Hoher Bedienungskomfort.
- Nach Netzanschluß sofort betriebsbereit.
- Automatischer Karteneinzug bzw. -ausgabe und Druckpositionierung
- Automatische Seitenerkennung bei Stempelkarten Typ 2 6
- Zeitregistrierung in 4 Spalten, wahlweise in Std. u. Min. oder Std. u. 1/100 Std. mit Datum (1-31), oder Wochentag MO-SO, oder in Großziffern.
- Stempelperioden: monatlich oder wöchentlich
- Schwarzdruck zur Hervorhebung von Zeitregistrierungen für zu frühes Gehen, bzw. zu spätes Kommen. Kennzeichnung mit **\*** .
- Robuster, geräuscharmer Nadeldrucker.
- Beleuchtete Anzeige für Uhrzeit, Wochentag, Monatstag, So.- /Wi.- Zeit und aktuelle Druckspalte.
- Automatische Sommer-/ Winterzeit-Umstellung
- Datumsfortschaltung programmierbar.
- 6 Termine für automatische Spaltenanwahl.
- Dauerkalender bis 2098
- 5 Jahre Datenerhalt durch eingebaute Batterie. Nur Original Lithium-Batterie für den Datenerhalt (Marke TOSHIBA, Teilenummer CR 2450 TVB) verwenden. Bei Verwendung einer anderen Batterie besteht Feueroder Explosionsgefahr.
- Einfache Einstellung mittels 4 Tasten im Dialog mit dem Display
- Hochschlagfestes Kunststoffgehäuse für Tischaufstellung oder Wandmontage
- Akku-Notstromversorgung für bis 24 Std. bzw. 100 Registrierungen (Option)
- "STANDARD"-Programm bereits werksseitig vorgrogrammiert (siehe Pos. 3.1).
- Nach Beendigung eines Stromausfalles stellt sich das Gerät vollautomatisch auf die aktuelle Uhrzeit und das Datum ein, die Programmdaten bleiben erhalten.

# **3. Angaben zur Inbetriebnahme**

# **3.1. Lieferumfang**

Zeiterfassungsgerät K 800 mit Netzanschluss

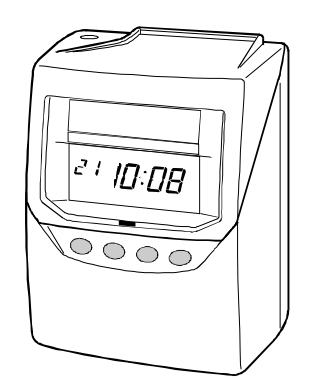

Bedienungsanleitung

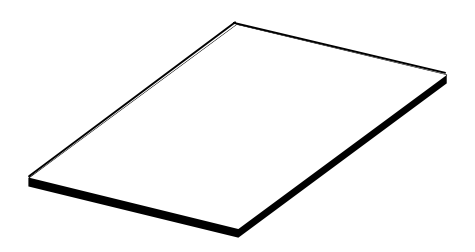

Winkel und Schrauben für Wandbefestigung

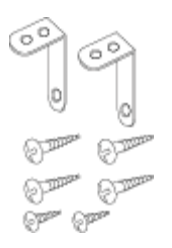

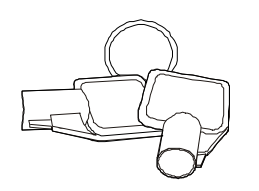

2 Schlüssel Farbbandkassette

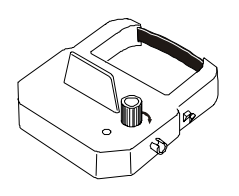

#### **3.2. Umgebungsbedingungen**

Geeigneten Platz für die Anbringung des Gerätes und der Kartenkästen nach dem gegebenen Kommt-/Geht-Verhalten der Mitarbeiter auswählen.

Der Anbringungsort muß frei sein von Witterungseinflüssen, Feuchtigkeit, Staub, hohen Temperaturen, direkter Sonneneinstrahlung und Vibrationen.

Die einwandfreie Funktion des K800 wird im Temperaturbereich von -5ºC bis 45ºC gewährleistet.

#### **3.3. Montage des Zeiterfassungsgerätes und der Kartenkästen**

Bei Wandmontage zwei der großen Schrauben waagerecht mit 10 cm Abstand in ca. 110 cm Wandhöhe anbringen, bis auf 3 mm Wandabstand eindrehen und das Gerät einhängen.

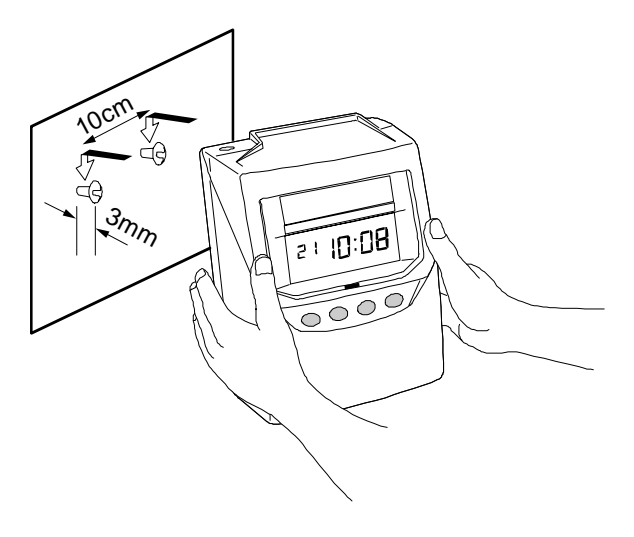

**Kartenkästen** (siehe Zubehör auf Seite 38)

Die Kartenkästen mit beiliegenden Schildchen kennzeichnen (Nr. oder Name) und in geeigneter Höhe beidseitig vom Gerät mit Schrauben montieren.

### **3.4. Anschluß der Akku-Notstromversorgung (Option)**

Bei Lieferung mit Akku-Notstromversorgung, liegt diese dem Gerät lose bei. Die Aufladezeit beträgt ca. 24 Stunden.

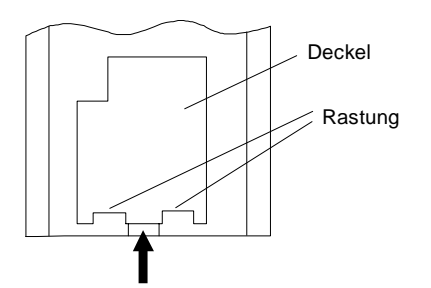

1. Nehmen Sie den Deckel vom Batteriefach auf der Rückseite des Gerätes ab indem Sie auf die Mitte der Abdeckung drücken und sie aus der Rastung lösen.

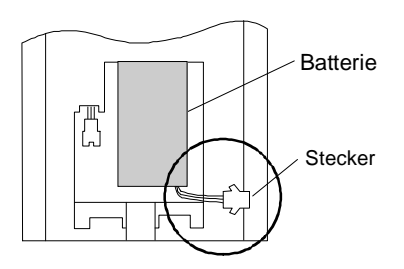

Batterie 2. Legen Sie die Batterien ein (siehe Abbildung links). \* Das Anschlußkabel sollte rechts liegen

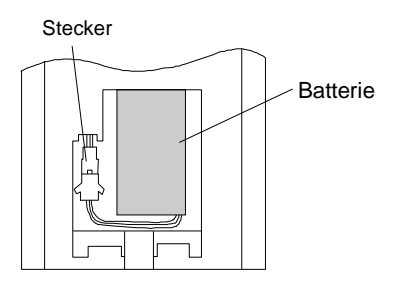

3. Stecken Sie den Stecker ein. Verstauen Sie das Anschlußkabel im Batteriefach.

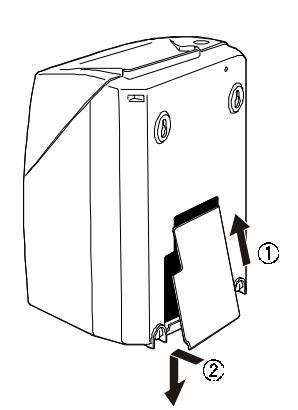

4. Setzen Sie die Abdeckung in den Schlitz ein (siehe Abbildung links). Drücken Sie die Abdeckung nach unten bis sie einrastet.

\* Achten Sie darauf daß beim Schließen der Abdeckung das Kabel nicht eingeklemmt wird.

# **3.5. Benennung und Funktion**

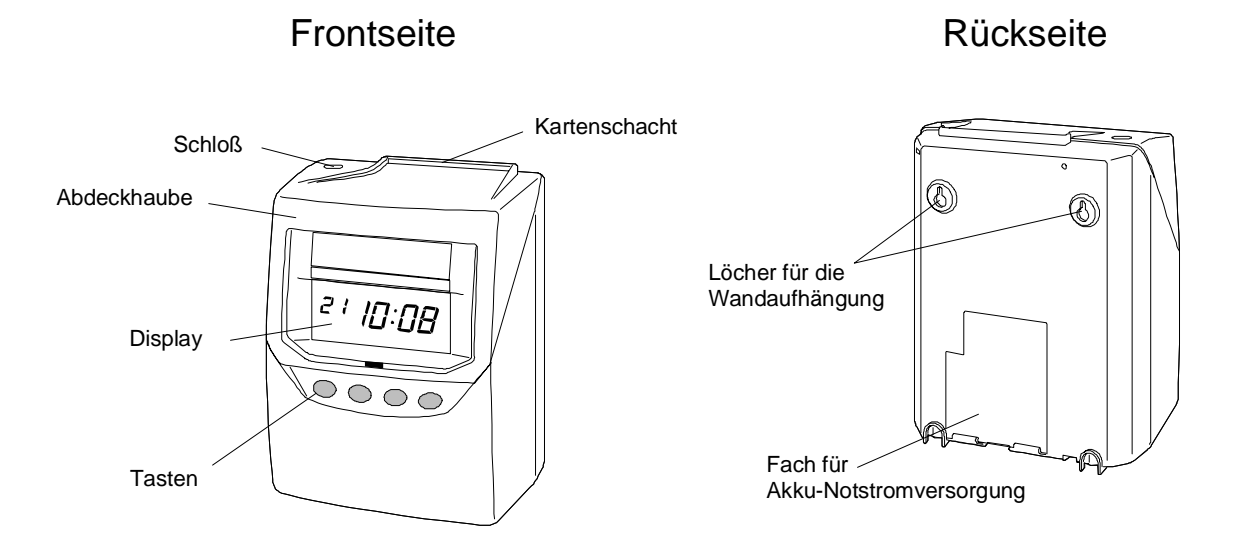

# **3.6. Multifunktionale LCD-Anzeige**

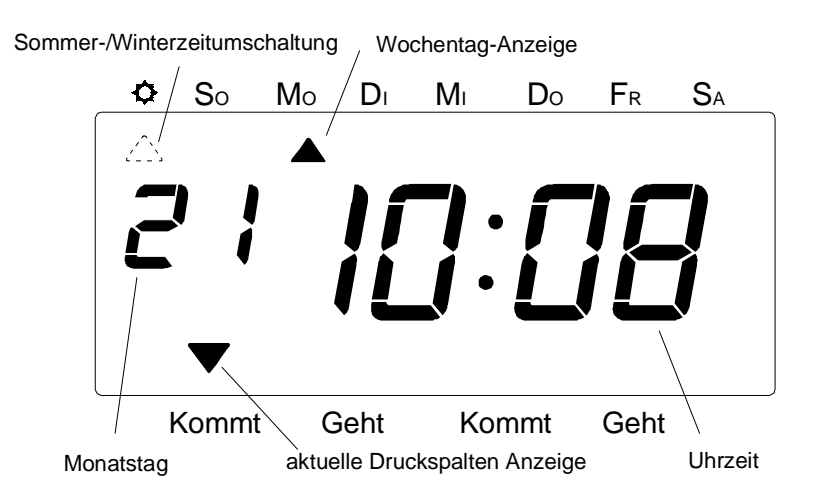

10 © BÜRK MOBATIME GmbH

### **3.7. Farbbandkassette einlegen / austauschen**

Vergewissern Sie sich, daß der Strom eingeschaltet ist bevor Sie Einstellungen vornehmen

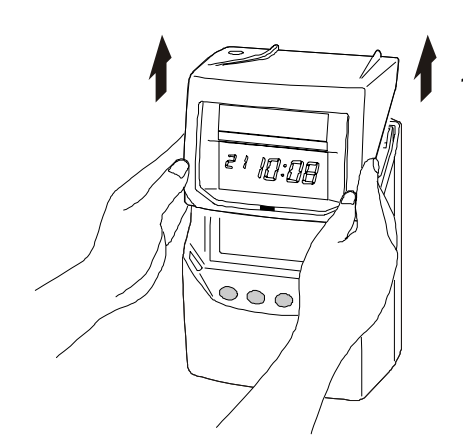

1. Gehäuse mit Schlüssel öffnen. Haube nach oben abnehmen

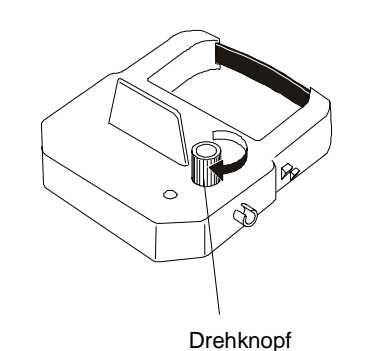

2. Neue Farbbandkassette aus der Verpackung nehmen. Durch Drehen des Knopfes in Pfeilrichtung Farbband spannen.

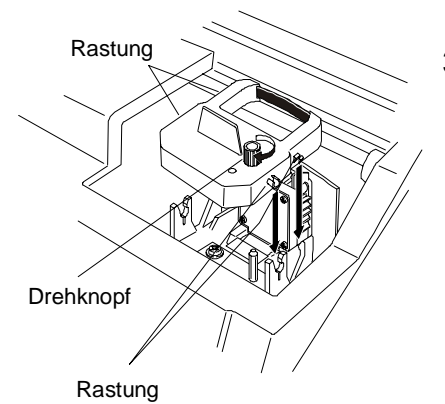

3. Farbbandkassette so einsetzen, daß das gespannte Farbband zwischen die Farbband-Maske (nicht vor die Farbband-Maske) und den Druckkopf gleitet.

4. Vorsichtsmaßnahmen beim Austauschen des Farbbandes

Treffen Sie folgende Vorsichtsmaßnahmen wenn Sie ein neues Farbband einsetzen.

#### **Setzen Sie das Farbband so ein, daß das gespannte Band zwischen den Druckkopf und die Farbband-Maske gleitet. Der Druck kann nicht korrekt erfolgen wenn das Band hinter der Farbband-Maske liegt (siehe Abbildung rechts).**

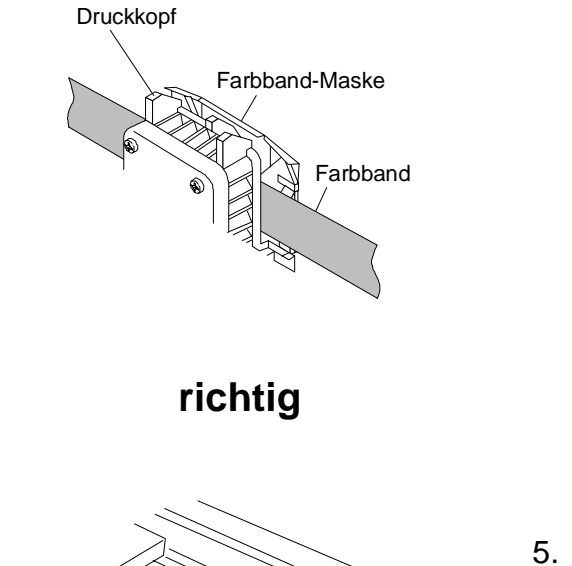

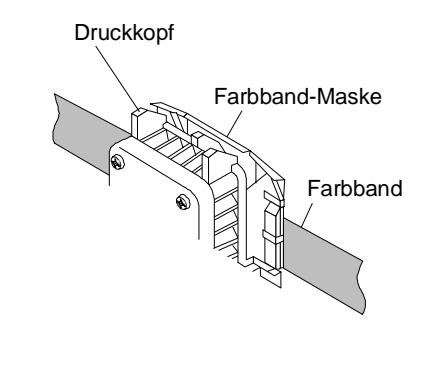

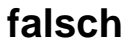

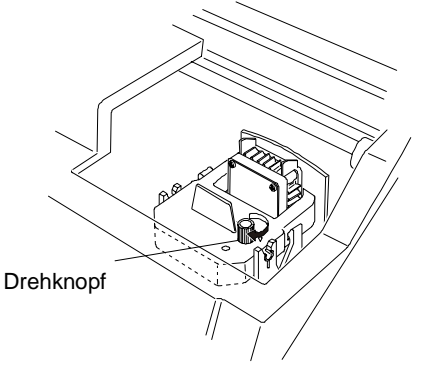

5. Farbbandkassette in die vorderen Aufnahmen einsetzen und nach unten drücken bis sie beidseitig einrastet. Drehknopf der Farbbandkassette in Pfeilrichtung drehen bis das Farbband gespannt ist.

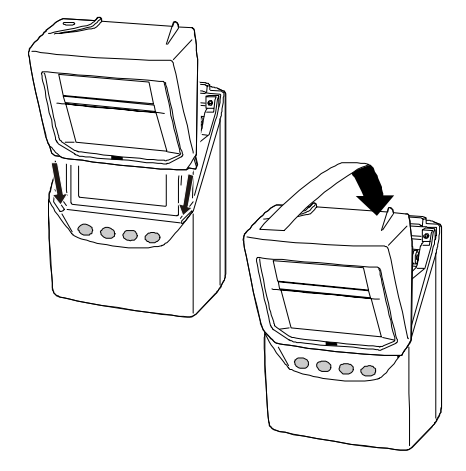

6. Haube von oben einsetzen und nach hinten unten schwenken.

# **3.8. Tägliche Anwendung**

Wenn das Gerät entsprechend den gewünschten Angaben programmiert geliefert wurde ist es nach Netzanschluß betriebsbereit.

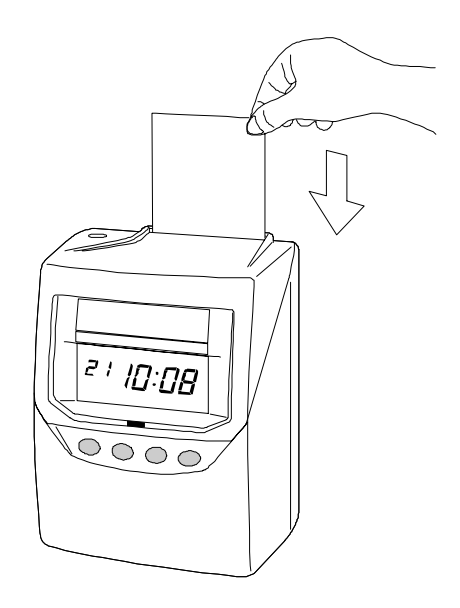

- 1. Im Anzeigefeld werden folgende Informationen angezeigt:
	- Das Dreieck oben zeigt auf den aktuellen Wochentag (z.B. Dienstag)
	- Für die Dauer der Sommerzeit (MESZ) erscheint oben links unter dem
	- Sonnensymbol ein zweites Dreieck.
	- Datum (Monatstag) Digital-Uhrzeit im 24 Std.-System.

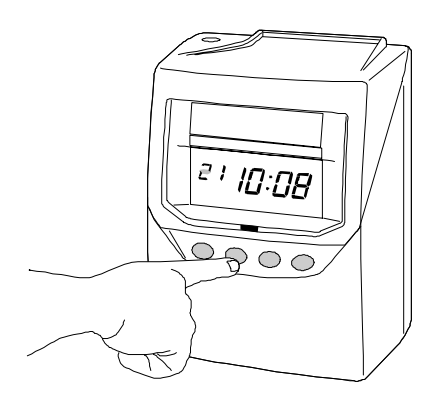

- 2. Stempelkarte einstecken, sie wird automatisch eingezogen, bedruckt und ausgegeben. Wird die Karte unbedruckt mit einem Signalton sofort wieder ausgegeben, dann wurde sie seitenverkehrt eingesteckt.
- 3. Die Zeitregistrierung erfolgt in schwarz. Die Druckspalten-fortschaltung erfolgt täglich automatisch zu den werksseitig eingegebenen Zeitpunkten in den ersten 4 Spalten der Stempelkarte. Die aktuelle Spalte wird durch das untere Dreieck angezeigt. Durch Tastendruck kann jederzeit eine andere Druckspalte manuell angewählt werden.

#### **HINWEIS:**

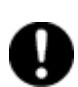

Vermeiden Sie, daß metallische Gegenstände wie z.B. Büroklammern in den Kartentrichter gelangen. Auch darf die Karte nicht mit Gewalt eingeführt werden. Hierdurch können Fehlfunktionen hervorgerufen werden!

# **4. Inbetriebnahme-Programmierung**

### **4.1. Vorprogrammierte Daten**

Das Gerät ist werkseitig auf das aktuelle Datum mit Uhrzeit, monatlicher Registrierzeitraum (für Stempelkarte Typ 2-6), Datumfortschaltung (0.00 Uhr), Zeitregistrierung in Std./Min. eingestellt. Die Druckspaltenfortschaltung von Spalten (SP) 1 bis 4 ist wie folgt programmiert, d.h. die Fortschaltung erfogt zu folgenden Zeitpunkten: 0.00 - SP 1 / 10.00 - SP 2 / 12.30 - SP 3 / 15.00 - SP 4 Werden keine anderen Funktionen gewünscht, ist das Gerät sofort betriebsbereit.

#### **4.2. Programmierungsmöglichkeiten (Dateneingaben):**

Folgende Funktionen des Gerätes können bei Bedarf programmiert werden:

- 1. **Registrierzeitraum** ("Abrechnungszeitraum")
	- monatlich (Stempelkarte Typ 2-6)
	- wöchentlich (Sonderstempelkarte auf Anfrage)
	- 2-wöchentlich (Sonderstempelkarte auf Anfrage)
- 2. **Uhzeit und Datum** (sekundengenaue Einstellung)
- 3. **Datumfortschaltung**
- 4. **Druckformate** Monatstag 1-31 / Uhrzeit Wochentag Mo.- So. / Uhrzeit Uhrzeit in Großziffern (Grundeinstellung) Uhrzeit in 12-Std.-System (PM 3:30)
- 5. **Wochentag in 6 Sprachen** (deutsch in Grundeinstellung)
- 6. **Zeitregistrierung in Std. u. Min. oder Std. u. 1/100 Std.**
- 7. **12 oder 24 Std. System** (Grundeinstellung 24- Std.- System)
- 8. **So- / Wi- Zeit- Umstellung** (Grundeinstellung letzte Sonntage im März und Oktober eines Jahres)
- 9. **Automat. Druckspalteneinschaltung** (Grundeinstellung siehe oben)

# **5. Vorbereitung zur Dateneingabe**

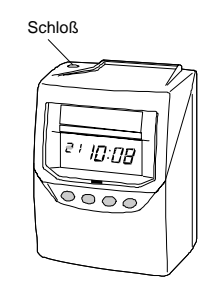

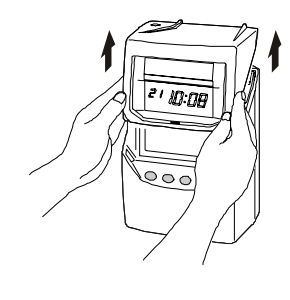

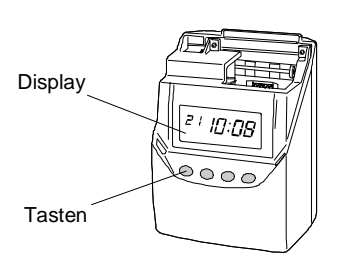

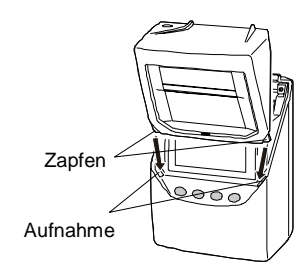

1. Gehäuseabdeckung mit Schlüssel öffnen.

2. Haube nach oben abnehmen.

- $Display$   $\frac{1}{2}$   $\frac{1}{2}$   $\frac{1}{2}$   $\frac{1}{2}$  3. Dateineingaben wenn abweichend und/oder ergänzend von den werkseitig eingegebenenden Daten – wie ab Pos. 5 beschrieben durchführen.
	- 4. Nach erfolgter Dateneingabe Haube von oben einsetzen und nach hinten unten schwenken. Gehäuse verschliessen.

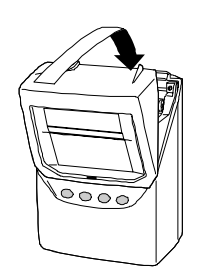

Hinweise:

Nach Abnahme der Gehäuseabdeckung blinkt im Display unten links das Dreieck. Das Gerät ist bereit für die Dateneingabe, wie nachfolgend beschrieben. Nach Eingabe der jeweiligen Programmdaten ist die **SET** Taste zu drücken.

# **6. Dateneingabe**

Geräteschloß mittels dem Gehäuseschlüssel entriegeln und die Frontabdeckung abnehmen (siehe Pos. 2.7).

Die LCD-Anzeige wechselt automatisch von der Datum/Uhr-Anzeige in den Modus "Dateneingabe".

### **6.1. Eingabe des Abrechnungszeitraums**

**- Monatlich -** (werkseitig auf "31" eingestellt)

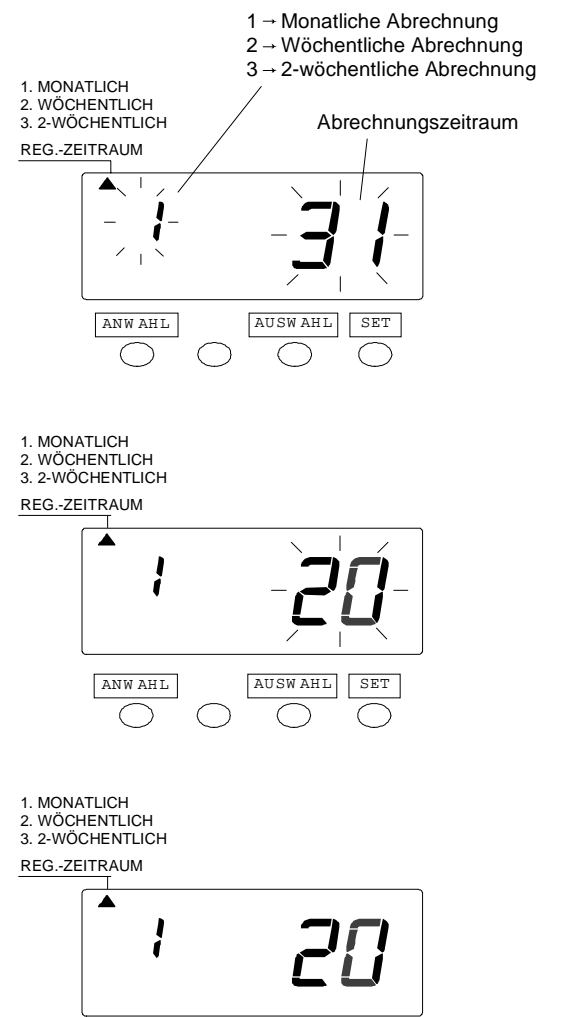

ANW AHL

 $\bigcap$ 

 $\bigcirc$ 

- 1. Taste ANWAHL drücken und "<sup>\*</sup>" im oberen Bereich der Anzeige auf "ABR. PERIOD" stellen. Bei monatlichem Abrechnungszeitraum Taste SET drücken. Der Abrechnungszeitraum wird blinkend angezeigt.
- 2. Taste AUSWAHL drücken und gewünschten Abrechnungszeitraum (z.B. 20) einstellen (siehe Abbildung links).

3. Taste SET drücken um die Eingabe zu beenden. Die blinkende Anzeige wechselt zu permanenter Anzeige und die Eingabe ist somit beendet.

#### **6.2. Eingabe des Abrechnungszeitraums**

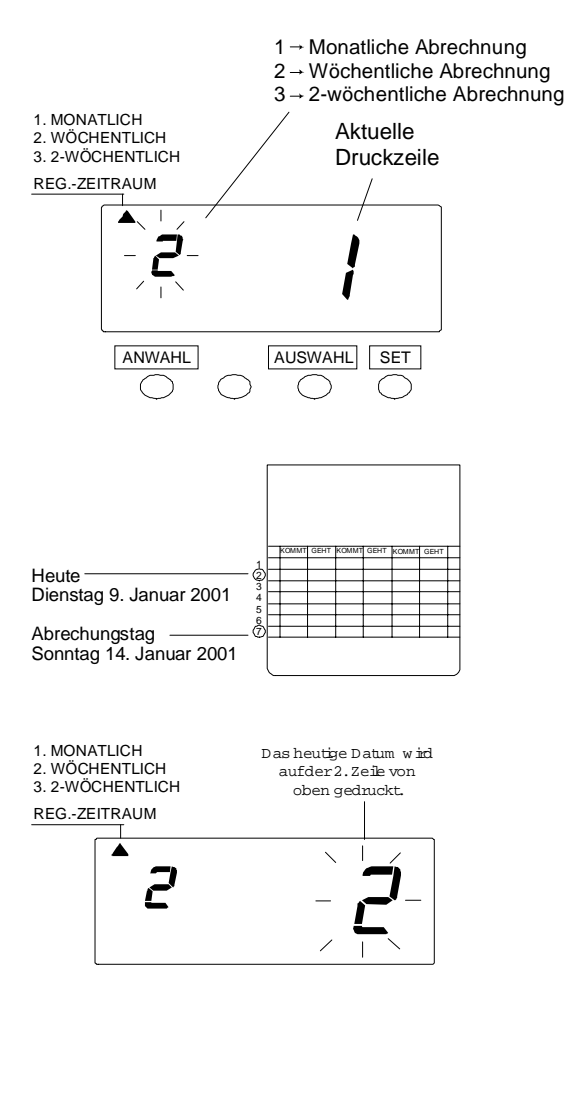

#### **- Wöchentlich -**

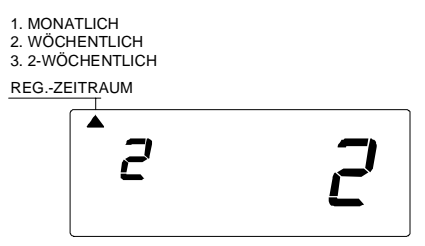

- 1. Taste ANWAHL drücken und "<sup>\*</sup>" im oberen Bereich der Anzeige auf "ABR. PERIODE" stellen. Bei wöchentlichem Abrechnungszeitraum Taste AUSWAHL. drücken und linke Zahl auf "2" stellen. Danach Taste SET drücken. Die blinkende Anzeige wechselt auf die rechte Zahl.
- 2. Als nächstes kann die aktuelle Druckzeile beliebig auf der Wochenkarte neu eingegeben werden. Siehe Beispiel unten.
- Beispiel: Angenommen heute wäre Dienstag, der 9. Januar 2001 und die wöchentliche Abrechnung soll immer samstags erfolgen. Wie in der Abbildung links dargestellt, ist die aktuelle Druckzeile auf die zweite Zeile von oben eingestellt da am Samstag die Abrechnung erfolgen wird wenn Sonntag, der 14. Januar 2001 auf der untersten Zeile eingegeben ist.

Taste AUSWAHL drücken um die rechte Zahl auf der Anzeige auf "2" einzustellen.

3. Taste SET drücken um die Eingabe zu beenden. Die blinkende Anzeige wechselt zu permanenter Anzeige und die Eingabe ist somit beendet.

#### **6.3. Eingabe des Abrechnungszeitraums**

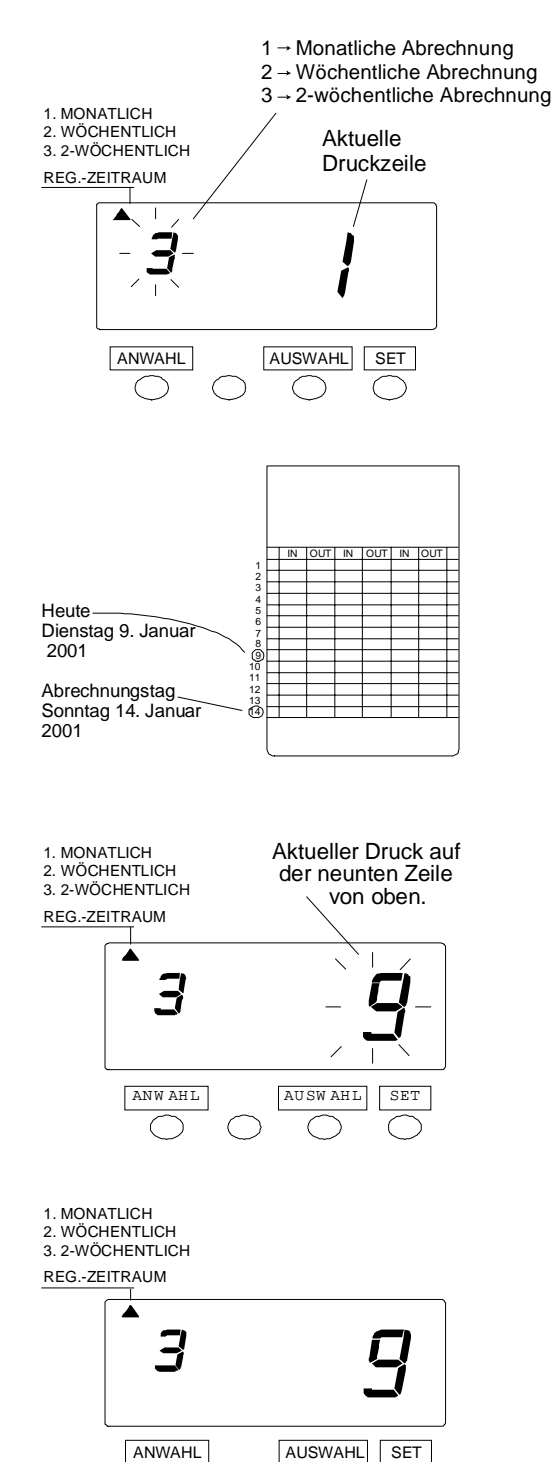

#### **- 2- wöchentlich -**

- 1. Taste ANWAHL drücken und "<sup>\*</sup>" im oberen Bereich der Anzeige auf "ABR. PERIODE" stellen. Bei 2-wöchentlichem Abrechnungszeitraum Taste AUSWAHL drücken und linke Zahl auf "3" stellen. Danach Taste SET drücken. Die blinkende Anzeige wechselt auf die rechte Zahl.
- 2. Als nächstes kann die aktuelle Druckzeile beliebig auf der 2-Wochenkarte neu eingegeben werden. Siehe Beispiel unten.
- Beispiel: Angenommen heute wäre Dienstag, der 9. Januar 2001 und die wöchentliche Abrechnung soll diesen Samstag erfolgen, d.h. 14 Januar 2001. Daher wäre heute der zweite Dienstag dieses Abrechnungszeitraums. Wie in der Abbildung links dargestellt, ist die aktuelle Druckzeile auf die neunte Zeile von oben eingestellt wenn Sonntag, der 14. Januar 2001 auf der untersten Zeile eingegeben ist.

Taste AUSWAHL drücken um die rechte Zahl auf der Anzeige auf "9" einzustellen.

3. Taste SET drücken um die Eingabe zu beenden. Die blinkende Anzeige wechselt zu permanenter Anzeige und die Eingabe ist somit beendet.

⌒

 $\bigcap$ 

 $\bigcirc$ 

### **6.4. Uhrzeiteingabe**

Verändern der Uhrzeit

Beispiel: Wechsel der Uhrzeit von 10:08:45 auf 10:09:15.

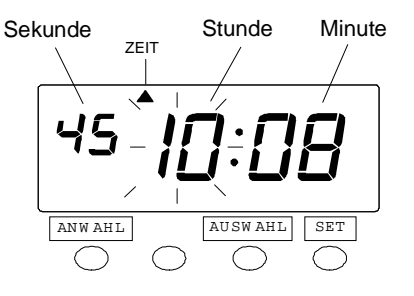

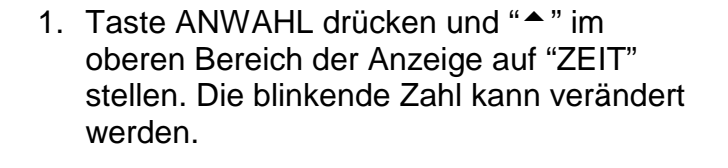

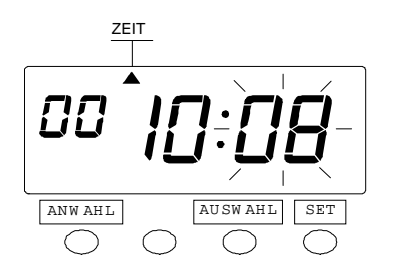

2. Drücken Sie in diesem Beispiel die SET Taste da die Uhrzeit nicht verändert werden muß. Nun ist die Stunde auf 10 Uhr eingestellt.

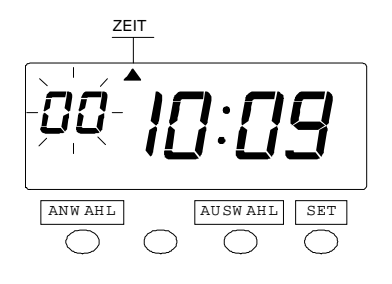

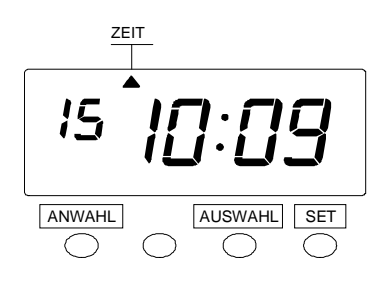

- 3. Ändern Sie die "Minute" (zum Beispiel von 8 Minuten auf 9 Minuten). Drücken Sie die Taste "AUSWAHL" um "Minute" auf "09" zu stellen und drücken Sie dann die Taste SET. Nun ist die Minute auf 9 eingestellt. Nun wechselt die blinkende Anzeige von "Minute" auf "Sekunde".
- 4. Ändern Sie die "Sekunde" (zum Beispiel auf 15 Sekunden). Drücken Sie die Taste "AUSWAHL" um "Sekunde" auf "15" zu stellen und drücken Sie dann die Taste SET. Nun ist die Sekunde auf 15 eingestellt. Die blinkende Sekundenanzeige wechselt nun auf Permanentanzeige und die Eingabe der Uhrzeit ist somit beendet.

### **6.5. Datumseingabe**

Verändern des Datums

Beispiel: Ändern Sie das Datum vom 20. Oktober 2001 auf den 21. Oktober 2001.

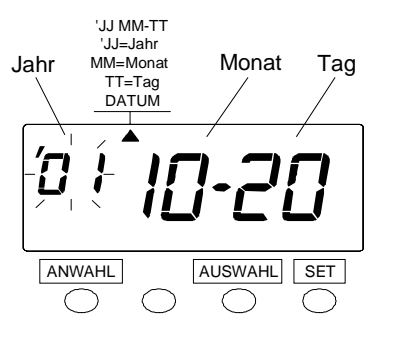

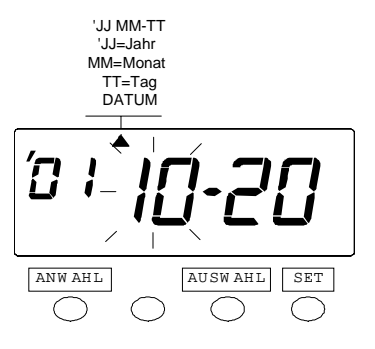

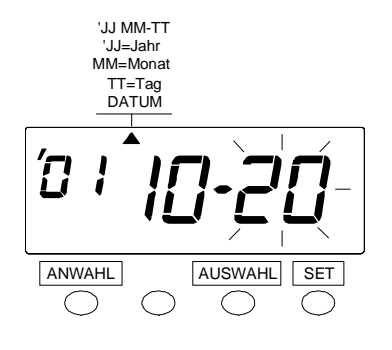

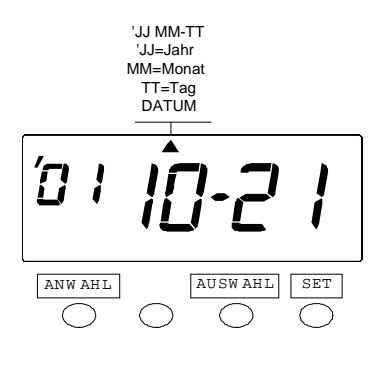

1. Taste ANWAHL drücken und "<sup>\*</sup>" im oberen Bereich der Anzeige auf "DATUM" stellen. Nur die letzten zwei Stellen der Jahreszahl werden angezeigt.

Die blinkende Zahl kann verändert werden.

- 2. Drücken Sie in diesem Beispiel die SET Taste da das Jahr 2001 nicht geändert werden muß, da es bereits eingestellt ist. Das blinken der Jahresanzeige wechselt auf den Monat.
- 3. Drücken Sie in diesem Beispiel die SET Taste da der Monat Oktober nicht geändert werden muß, da er bereits eingestellt ist. Das blinken der Monatsanzeige wechselt auf den Tag.
- 4. Ändern Sie den "Tag" (zum Beispiel vom 20 auf den 21). Drücken Sie die Taste "AUSWAHL" um "Datum" auf "21" zu stellen und drücken Sie dann die Taste SET. Nun ist das Datum auf 21 eingestellt. Die blinkende Datumsanzeige wechselt nun auf Permanentanzeige und die Eingabe des Datums ist somit beendet.

#### **6.6. Eingabe der Datumfortschaltung**

Datumfortschaltung ist die Zeit wann der Druck auf die nächste Zeile auf der Zeiterfassungskarte umgeschaltet wird. Mit dieser Funktion kann die Zeitbuchung auf der gleichen Zeile des Vortages erfolgen wenn die Person das Büro nach Mitternacht verläßt.

Beispiel: Ändern Sie die Umschaltung auf die nächste Druckzeile von 5:00 morgens auf 7:00 morgens.

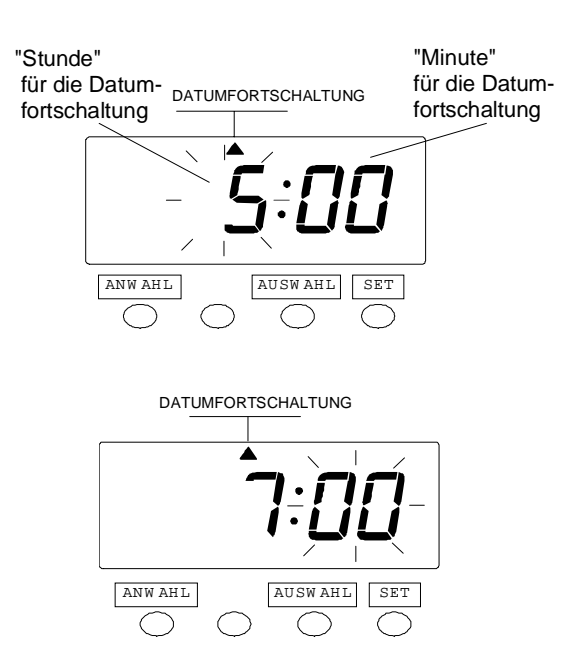

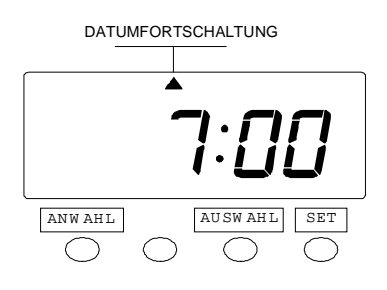

- 1. Taste ANWAHL drücken und "<sup>\*</sup>" im oberen Bereich der Anzeige auf "DATUMFORTSCHALTUNG" stellen. Die blinkende Zahl kann verändert werden.
- 2. Ändern Sie die "Stunde" der Datumfortschaltung (zum Beispiel von 5:00 auf 7:00). Drücken Sie die Taste "AUSWAHL" um "Stunde" auf "7" zu stellen und drücken Sie dann die Taste SET. Nun ist die Stunde auf 7 eingestellt. Die blinkende Stundenanzeige wechselt nun auf Minutenanzeige.
- 3. Drücken Sie in diesem Beispiel die SET Taste nochmals da die Minuten nicht verändert werden müssen. Nun sind "00" Minuten eingestellt. Die blinkende Minutenanzeige wechselt nun auf Permanentanzeige und die Eingabe der Datumfortschaltung ist somit beendet.

# **7. Wahl des Druckformats**

Folgende Druckformate sind möglich.

### **7.1. Eingabe des Druckformats**

Unter folgenden Druckformaten kann gewählt werden.

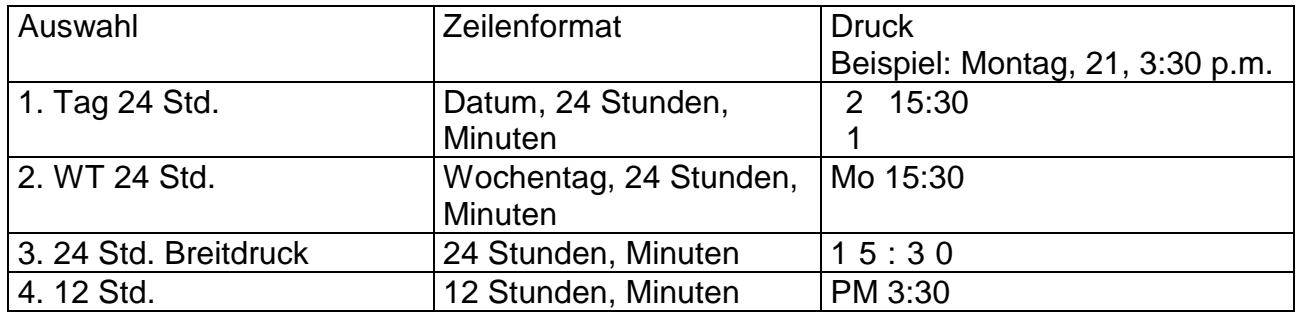

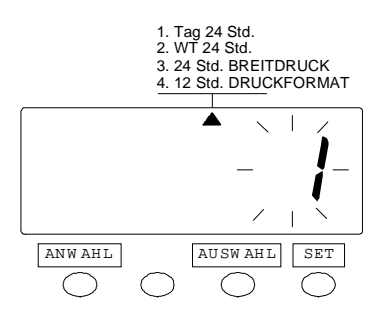

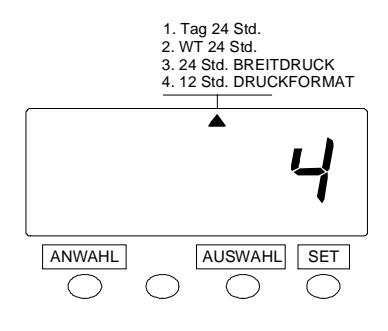

- 1. Taste ANWAHL drücken und "<sup>\*</sup>" im oberen Bereich der Anzeige auf "DRUCKFORMAT" stellen. Taste "AUSWAHL" drücken um "DRUCKFORMAT" auf das gewünschte Format einzustellen. Zum Beispiel 4 für 12-Stundenanzeige
- 2. Taste SET drücken um die Eingabe zu beenden. Die blinkende Anzeige wechselt zu permanenter Anzeige und die Eingabe ist somit beendet.

#### © BÜRK MOBATIME GmbH 23

#### **7.2. Sprachwahl für den Ausdruck**

Diese Eingabe steht nur dann zur Verfügung wenn vorher das Druckformat "Wochentag 24 Stunden" gewählt wurde.

Folgende Sprachen können für den Ausdruck gewählt werden.

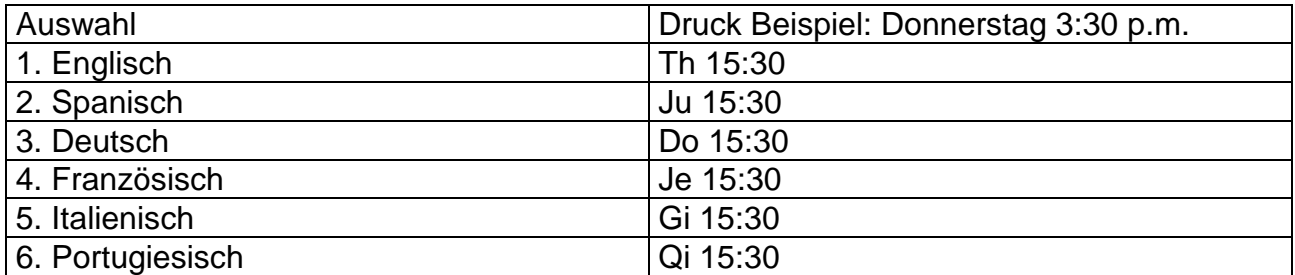

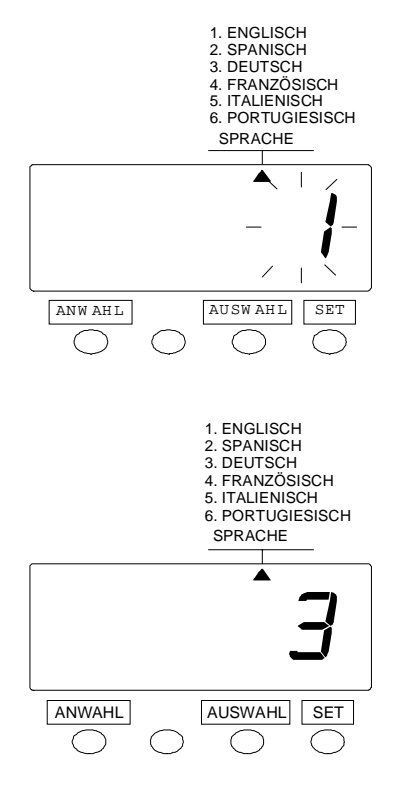

- 1. Taste ANWAHL drücken und "<sup>\*</sup>" im oberen Bereich der Anzeige auf "SPRACHE" stellen. Taste "AUSWAHL" drücken um die Nummer für die gewünschte "SPRACHE" einzustellen. Zum Beispiel 3 für deutscher Ausdruck.
- 2. Taste SET drücken um die Eingabe zu beenden. Die blinkende Anzeige wechselt zu permanenter Anzeige und die Eingabe ist somit beendet.

#### **7.3. Zeitregistrierung in Std./Min. oder Std./1/100 Min.**

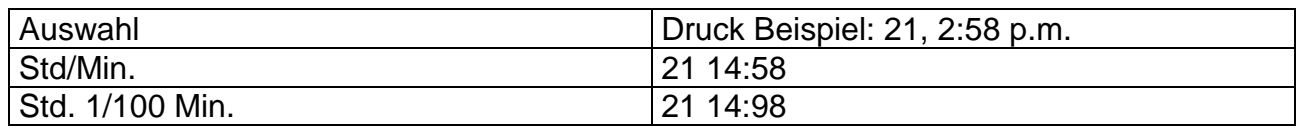

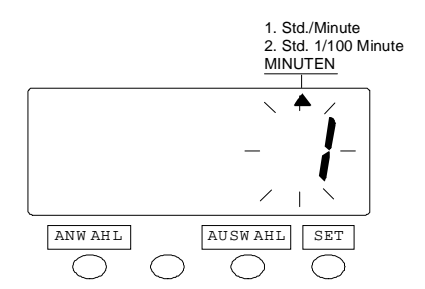

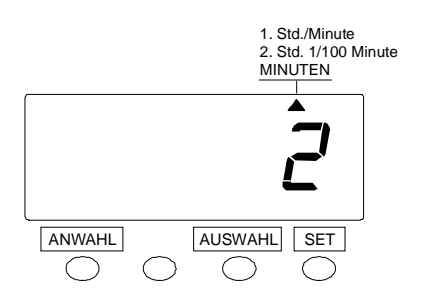

- 1. Taste ANWAHL drücken und "<sup>\*</sup>" im oberen Bereich der Anzeige auf "MINUTEN" stellen. Taste "AUSWAHL" drücken um entweder "Std./Min." oder "Std. 1/100 Min." für die Zeitregistrierung einzustellen. Zum Beispiel 2 Std. 1/100 Min.
- 2. Taste SET drücken um die Eingabe zu beenden. Die blinkende Anzeige wechselt zu permanenter Anzeige und die Eingabe ist somit beendet.

### **7.4. Eingabe des Uhrzeitformats**

Die 12 Stunden/24 Stunden Anzeige kann nur für das Display geändert werden.

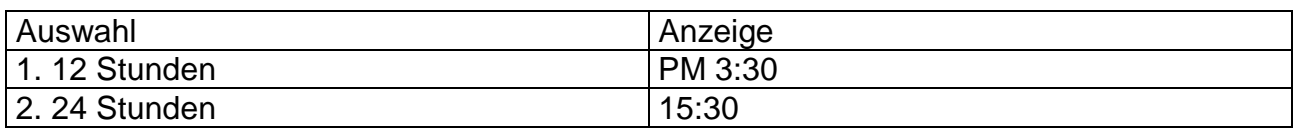

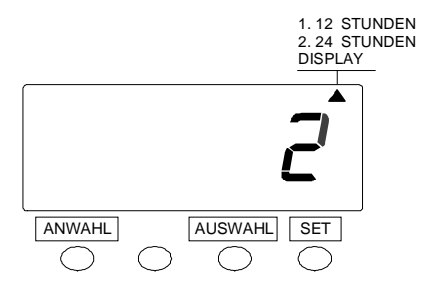

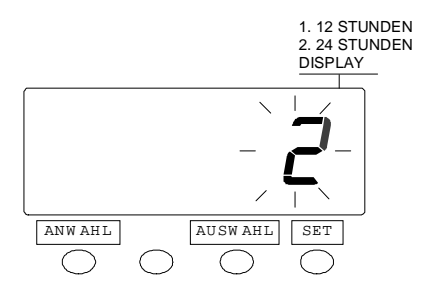

- 1. Taste ANWAHL drücken und "<sup>\*</sup>" im oberen Bereich der Anzeige auf "DISPLAY" stellen. Taste "AUSWAHL" drücken um entweder "12 Std." oder "24 Std." auszuwählen. Zum Beispiel 2 für eine 24 Std. Anzeige.
- 2. Taste SET drücken um die Eingabe zu beenden. Die blinkende Anzeige wechselt zu permanenter Anzeige und die Eingabe ist somit beendet.

# **7.5. Sommer (MESZ)-/Winterzeit (MEZ)-Umstellung**

- 1. Sommer-/Winterzeit-Umstellung Um 02:00 nachts des ersten Tages der Sommerzeit erfolgt automatisch die Umstellung auf 03:00 nachts. Am letzen Tag der Sommerzeit um 02:00 nachts erfolgt automatisch die Umstellung auf 01.00 nachts.
- 2. Einstellen der Sommer-/Winterzeit-Umstellung Beispiel: Beginn Sonntag, 25. März 2001 Ende Sonntag, 28. Oktober 2001 Bei einer Einstellung wie oben speichert das Gerät den letzen Sonntag im März und im Oktober als Umstellungsdatum. Wenn die Umstellung einmal programmiert wurde, erneuert das Gerät diese Einstellung jedes Jahr. Ein manuelles Einstellen ist somit nicht mehr nötig.

Die Sommer-/Winterzeit-Umstellung ist nicht werkseitig programmiert.

Die Eingabe der Sommer- und Winterzeit ist anhand des folgenden Beispiels beschrieben.

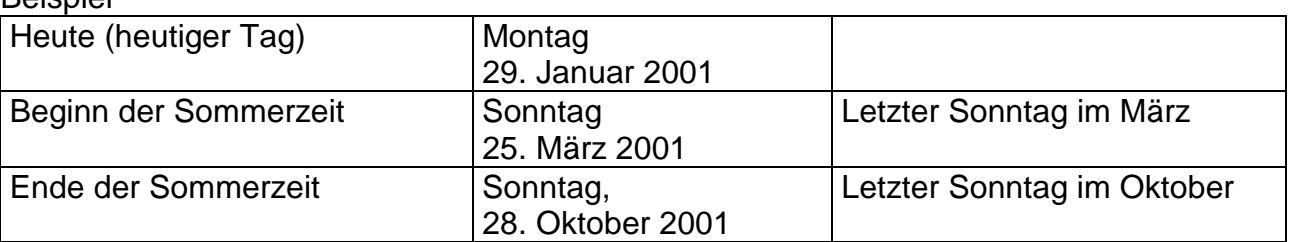

#### **Reispiel**

#### **7.6. Beginn der Sommerzeit**

#### Beispiel

In diesem Fall beginnt die Sommerzeit am letzen Sonntag im März 25. März 2001

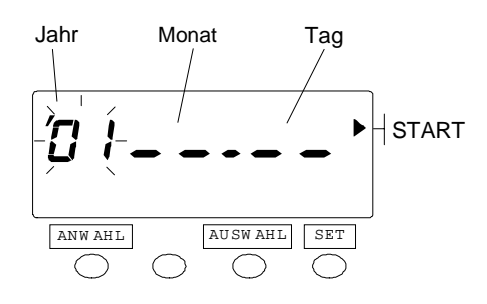

1. Taste ANWAHL drücken und "<sup>\*</sup>" im oberen Bereich der Anzeige auf "START" stellen. Die blinkende Zahl kann verändert werden.

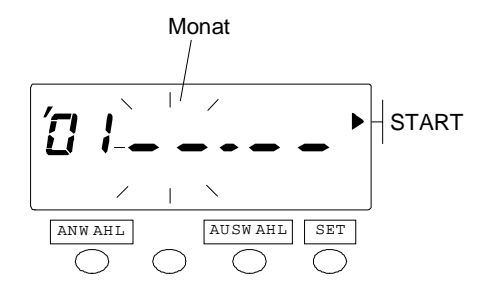

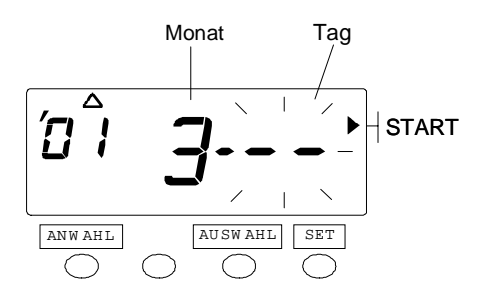

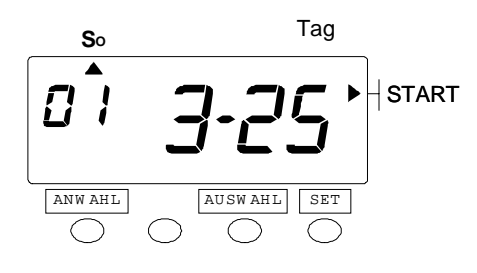

- 2. Drücken Sie in diesem Beispiel die SET Taste da das Jahr 2001 nicht geändert werden muß, da es bereits eingestellt ist. Das blinken der Jahresanzeige wechselt auf den Monat.
- 3. Stellen Sie den Monat ein, in dem die Sommerzeit beginnen soll. Drücken Sie die Taste AUSWAHL und stellen Sie "3" für den Monat ein. Drücken Sie anschließend die SET Taste. Somit ist der Monat eingestellt. Das blinken der Monatsanzeige wechselt nun auf den Tag.
- 4. Stellen Sie den Tag ein, an dem die Sommerzeit beginnen soll. Drücken Sie die Taste AUSWAHL und stellen Sie "25" für den Tag ein. Drücken Sie anschließend die SET Taste. Somit ist der Tag eingestellt. Die blinkende Tagesanzeige wechselt nun auf Permanentanzeige und "<sup>\*</sup>" erscheint unter "So". Der Beginn der Sommerzeit ist somit eingestellt.

### **7.7. Ende der Sommerzeit**

Beispiel

In diesem Fall endet die Sommerzeit am letzen Sonntag im Oktober 28. Oktober 2001 Die Einstellung ist die gleiche wie für den Beginn der Sommerzeit

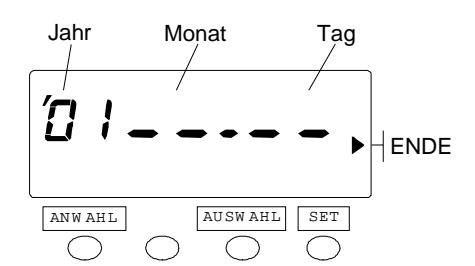

5. Taste ANWAHL drücken und "<sup>▲</sup>" auf "ENDE" stellen. Die blinkende Zahl kann verändert werden.

$$
\begin{array}{|c|c|} \hline \textbf{S}_0 & & \\ \hline \hline \textbf{I} & \textbf{I} & \textbf{I} & \textbf{I} \\ \hline \textbf{ANWAHL} & & \textbf{AMMAHL} & \textbf{SET} \\ \hline \textbf{O} & \textbf{O} & \textbf{O} & \textbf{O} \\ \hline \end{array} \bigg| \textbf{E} \textbf{NDE}
$$

6. Das Ende der Sommerzeit (Jahr, Monat, Tag) auf die gleiche Weise eingeben wie für den Beginn der Sommerzeit.

#### **7.8. Löschung der Sommer-/Winterzeit-Umstellung**

Ändern Sie die Anzeige "Monat" des Sommerzeitbeginns auf "—" um die Sommer- /Winterzeit-Umstellung zu löschen.

Beispiel: Um den 25. März 2001 bei "START" zu ändern und die Sommer-/Winterzeit-Umstellung zu löschen.

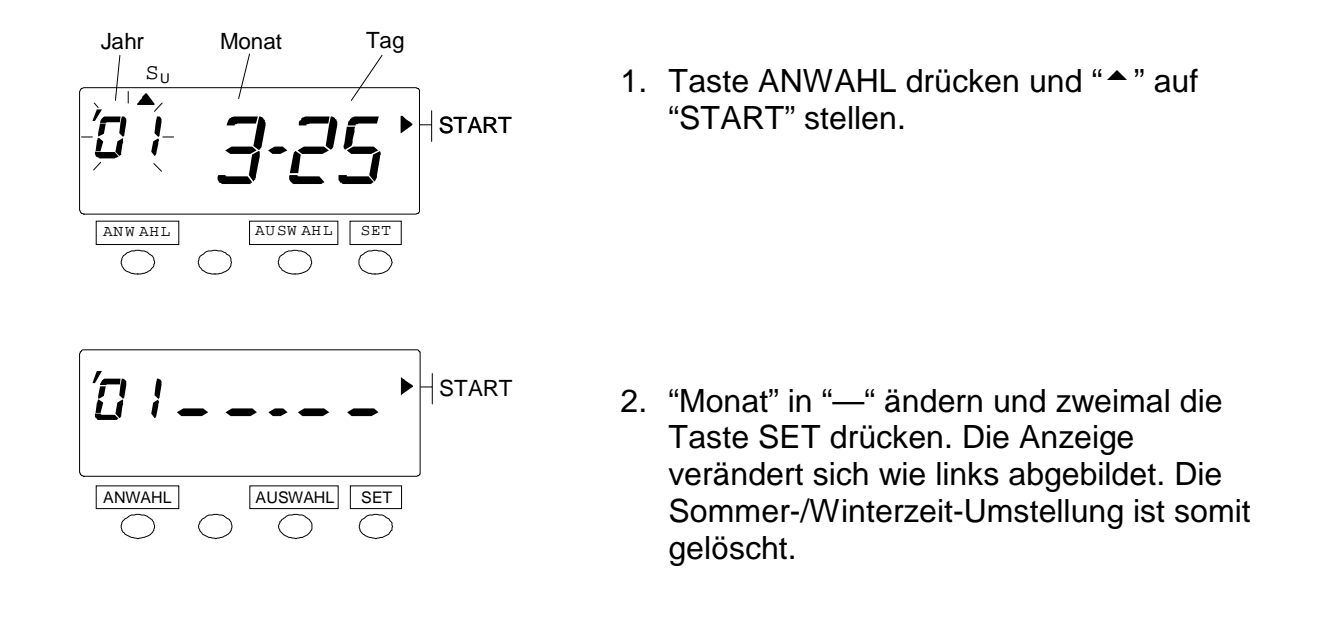

### **7.9. Eingabe eines Zeitprogramms**

Im Zeitprogramm kann eine automatische Druckspalten-Umschaltung und das Drucken von einer Markierung (\*) festgelegt werden. Diese Funktion ist nützlich wenn zwischen den Kommt- und Geht-Spalten ohne Tastenbetätigung umgeschaltet werden soll oder wenn eine deutliche Hervorhebung von Fehlzeiten (zu spätes kommen, zu frühes gehen) benötigt wird.

#### **"Automatische Druckspalten-Umschaltung" und "Markierung drucken" können nicht gleichzeitig eingestellt werden.**

**Beispiel 1** <Automatische Druckspalten-Umschaltung> Die Kommt-Zeit wird automatisch in Spalte 1 und die Geht-Zeit in Spalte 4 gedruckt. (Der Arbeitstag endet um 17:00)

Das Zeitprogramm wird anhand des folgenden Beispiels erklärt.

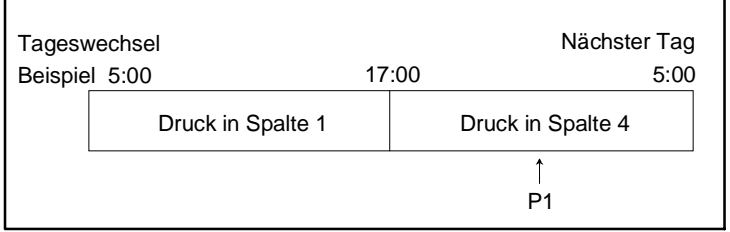

Nachfolgend sehen Sie die Zeittabelle zum Arbeitszeitbeispiel

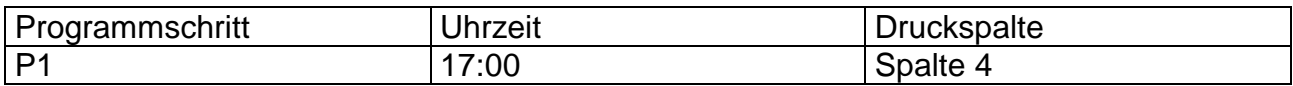

- Grundsätzlich wird ab "Tageswechsel" in die Spalte 1 gedruckt. Deshalb muss bei o.g. Beispiel nur die Umschaltung in Spalte 4 programmiert werden. Dies gilt auch, wenn kein Programm eingestellt wird.
- Bis zu 9 Programme können eingegeben werden (P1 bis P9).

Führen Sie die folgenden Schritte aus um ein Zeitprogramm einzugeben.

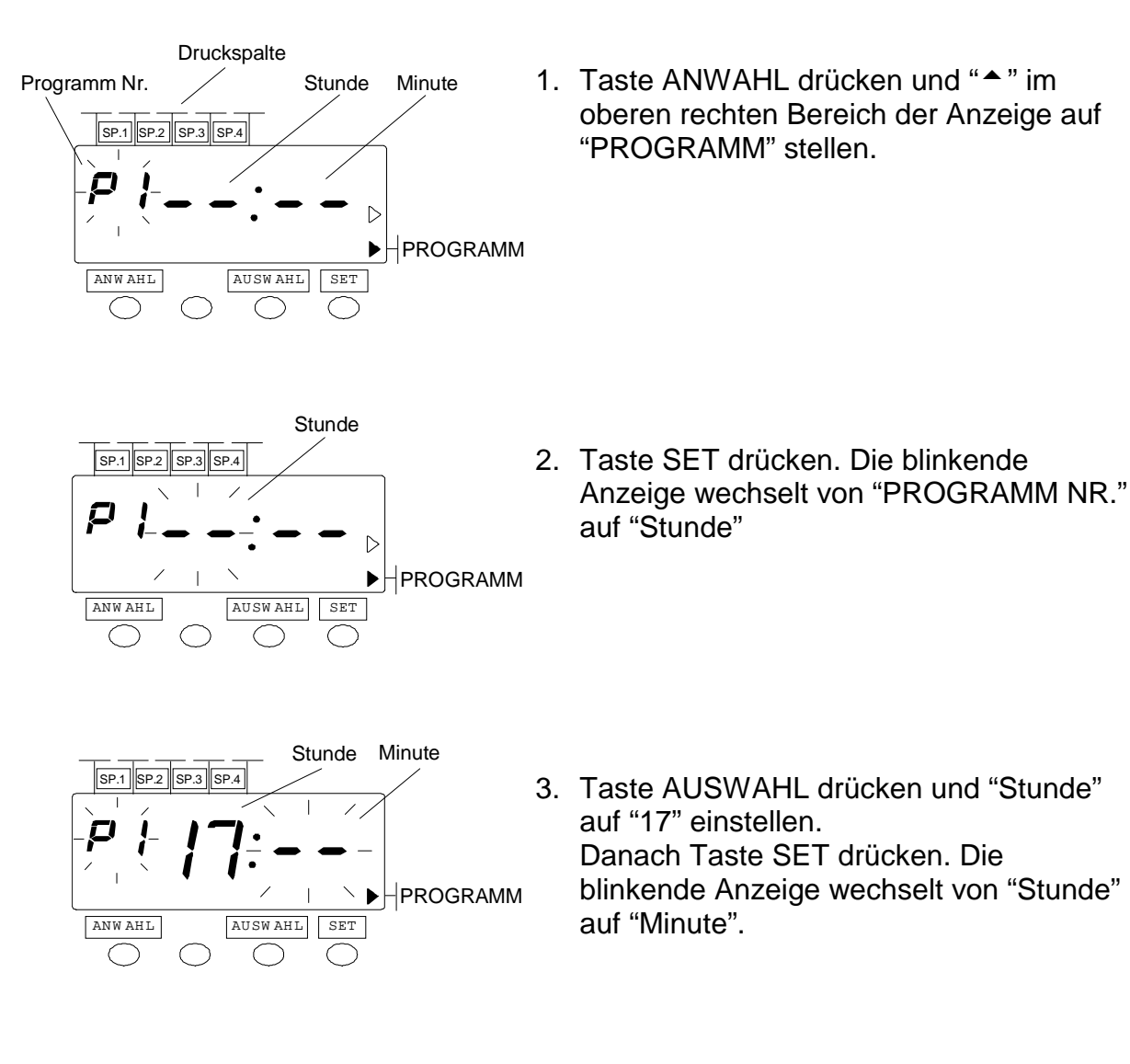

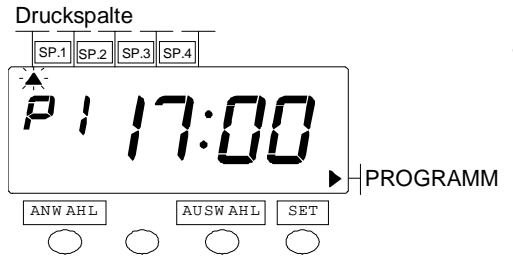

4. Taste AUSWAHL drücken und "Minute" auf "00" einstellen. Danach Taste SET drücken. Die blinkende Anzeige wechselt von "Minute" auf "<sup>▲</sup>" der SP 1.

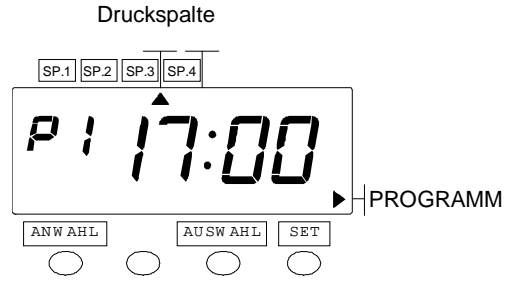

5. Taste AUSWAHL drücken und "<sup>\*</sup>" auf SP 4 stellen. Danach Taste SET drücken. Die Einstellung des automatischen Drucks in Spalte 4 ist somit abgeschlossen.

Drücken Sie die Taste SET und anschließend die Taste AUSWAHL um ein weiteres Programm hinzuzufügen. Sobald unten gezeigte Anzeige erscheint kann das nächste Programm mit den gleichen Schritten wie für Programm Nr. 1 eingegeben werden. Bis zu 9 Programme (P9) sind möglich.

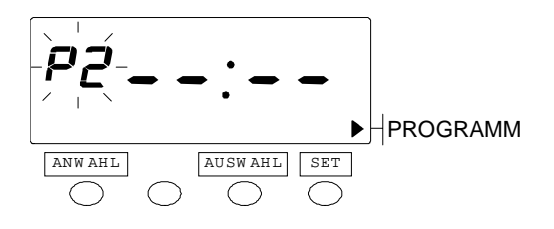

**Beispiel 2** <Markierung drucken> Ausgehend von einem Arbeitstag von 09:00 bis 17:00 wird neben der Kommt- oder Geht-Zeit eine spezielle Markierung (zu spätes kommen, zu frühes gehen) gedruckt

Das Zeitprogramm wird anhand des folgenden Beispiels erklärt.

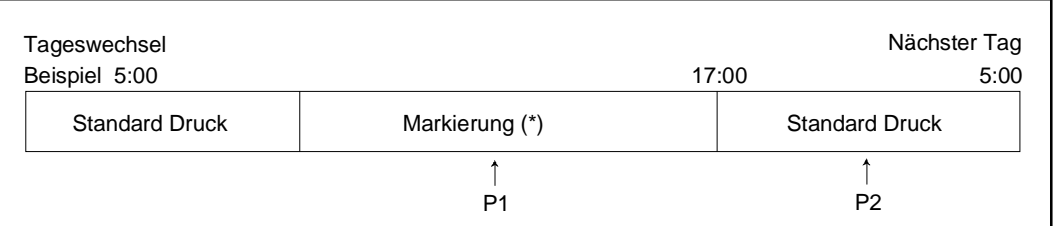

Nachfolgend sehen Sie die Zeittabelle zum Arbeitszeitbeispiel

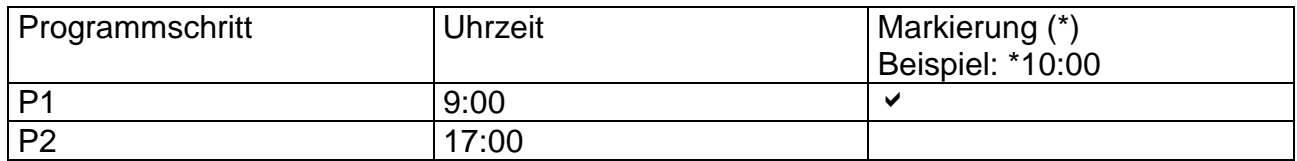

- Ein programmierter Arbeitstag beginnt mit dem Tageswechsel Nähere Angaben finden Sie in dem Abschnitt "Eingabe der Datumfortschaltung".
- Bis zu 9 Programme können eingegeben werden (P1 bis P9).

Führen Sie die folgenden Schritte aus um ein Zeitprogramm einzugeben.

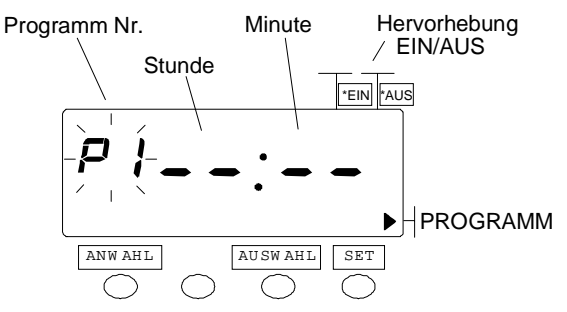

1. Taste ANWAHL drücken und "<sup>\*</sup>" im oberen rechten Bereich der Anzeige auf "PROGRAMM" stellen.

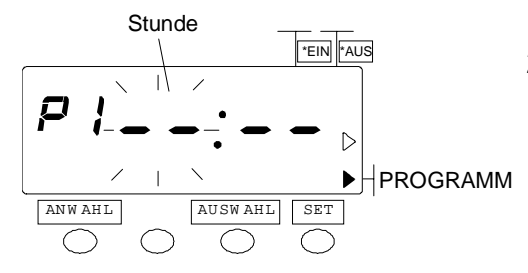

2. Taste SET drücken. Die blinkende Anzeige wechselt von "PROGRAMM NR." auf "Stunde"

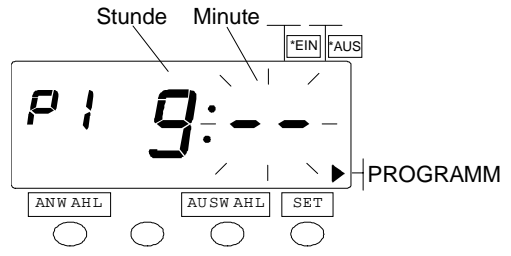

3. Taste AUSWAHL drücken und "Stunde" auf "9" einstellen. Danach Taste SET drücken. Die blinkende Anzeige wechselt von "Stunde" auf "Minute".

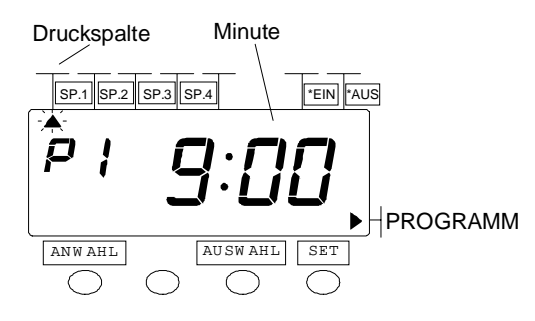

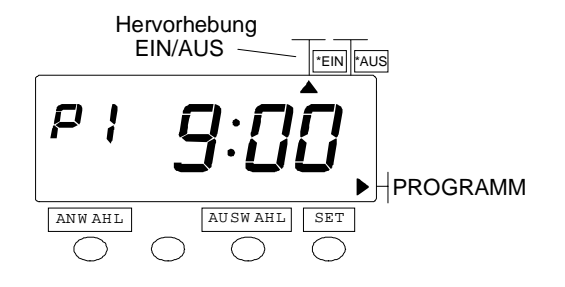

- 4. Taste AUSWAHL drücken und "Minute" auf "00" einstellen. Danach Taste SET drücken. Die blinkende Anzeige wechselt von "Minute" auf "<sup>\*</sup> der SP 1.
- 5. Taste AUSWAHL drücken und "<sup>▲</sup>" auf EIN der "Markierung EIN/AUS" zu stellen. Die Markierung wird nun automatisch für Zeiten nach 9:00 gedruckt.

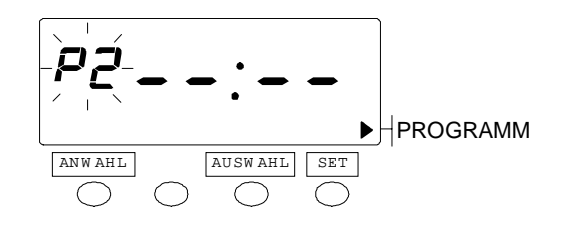

6. P2 einstellen Taste SET drücken. "P1" beginnt zu blinken. Danach Taste AUSWAHL drücken. "P2" beginnt zu blinken.

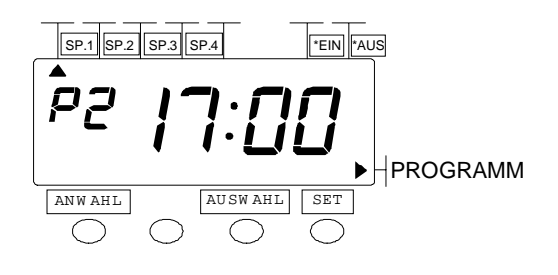

7. Führen Sie die Schritte 2 bis 4 aus um "17:00" einzustellen.

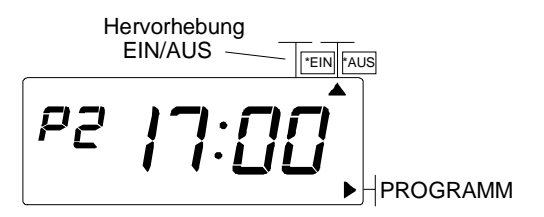

EIN AUS 8. Taste AUSWAHL drücken und "<sup>\*</sup> auf "AUS" der "Speziellen Markierung EIN/AUS" zu stellen. Der Ausdruck ist nun geändert auf den Standard-Modus nach 17:00.

Bestätigen Sie die Einstellung dieser Programme mit dem blinkenden "Programm-Nr." und drücken Sie die Taste AUSWAHL.

Wenn "Stunde" blinkt und Sie die Taste "AUSWAHL" drücken können Sie ein Programm löschen. Ändern Sie die "Stunden" Anzeige auf dem Display in "—".

PROGRAMM ANW AHL AUSW AHL SET

Drücken Sie anschließend die Taste SET drei mal um das Löschen des Programms zu abzuschließen.

(Die Abbildung links zeigt die Anzeige wenn das Programm P2 gelöscht wird).

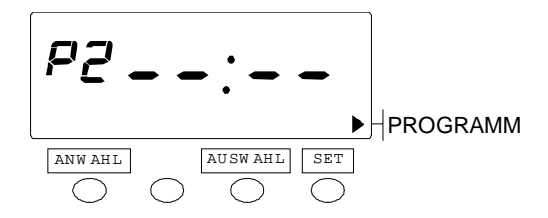

# **7.10. Reset – Löschen aller Daten**

Drücken Sie die Reset-Taste mit einem spitzen Gegenstand (z.B. eine Bleistiftspitze) um das Gerät wieder mit den werkseitig eingestellten Werten zu betreiben.

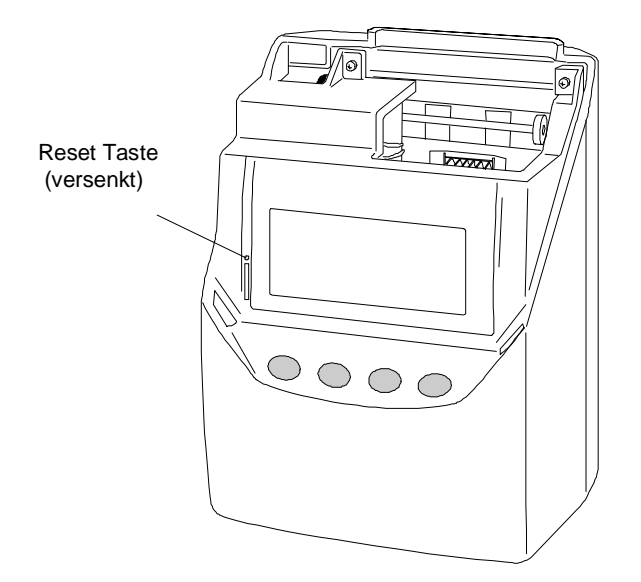

Beachten Sie bitte daß alle spezifischen Einstellungen gelöscht und auf die Standard-Werte zurückgesetzt werden sobald Sie die Reset-Taste betätigen. Hinweise zur erneuten Dateneingabe finden Sie unter "Dateneingabe".

# **8. Behebung von Störungen**

Fehler, die auf dem Display angezeigt wrden.

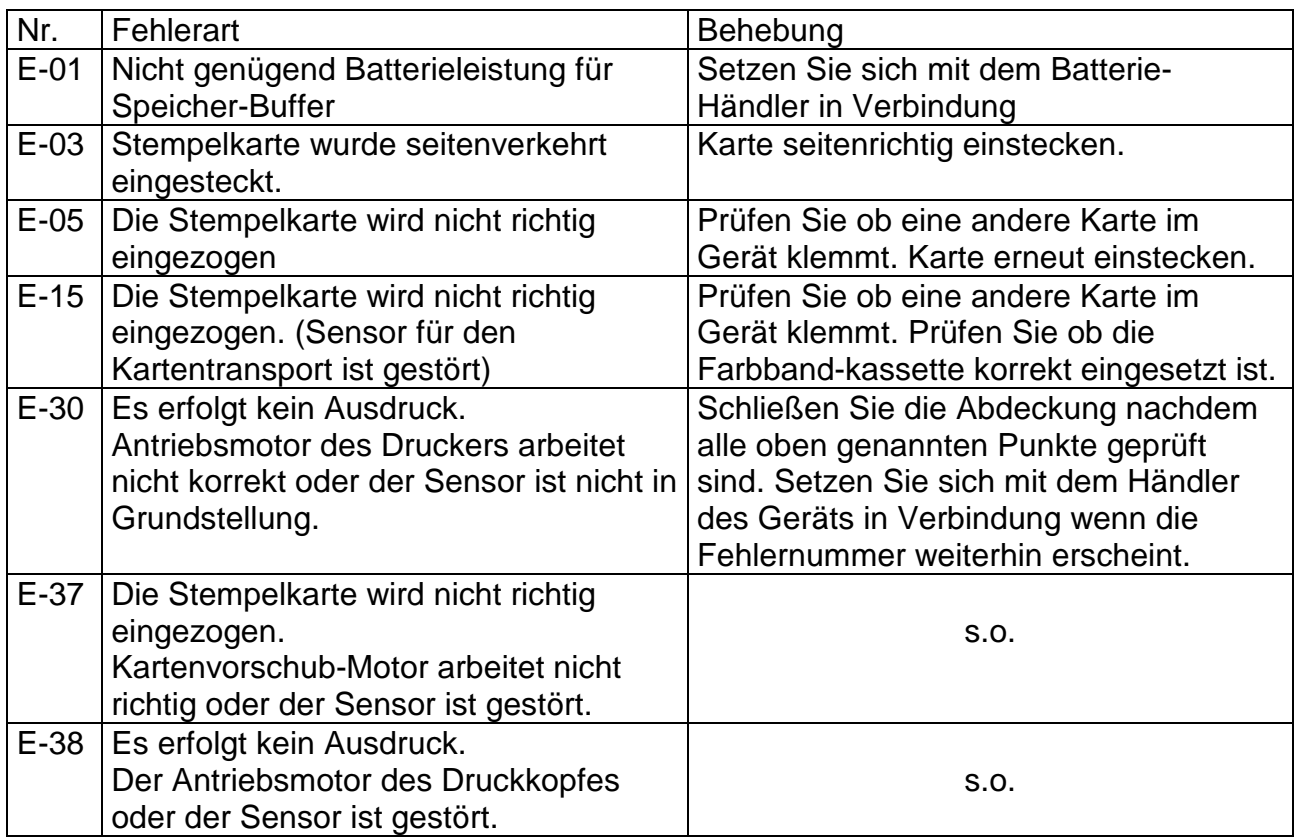

Weitere Störungen

- Das Gerät reagiert nicht. Prüfen, ob das Netzkabel korrekt angeschlossen ist und an der Steckdose Netzspannung anliegt.
- Das Gerät druckt nicht Prüfen, ob Farbbandkassette richtig eingelegt ist.
- Die Druckposition weicht vom Druckfeld ab.

Prüfen, ob der Abrechnungszeitraum richtig eingegeben ist.

Prüfen, ob die Datumfortschaltung richtig eingegeben ist.

Darauf achten das die Stempelkarte nicht umgeknickt ist und gerade in das Gerät eingesteckt wird.

# **9. Technische Daten K 800 und Zubehör**

#### **9.1. Technische Daten**

#### **Drucksystem:**

Vollautom. Stempelkarteneinzug und - ausgabe, Zeitregistrierung schwarz Nadeldrucker in 4 Spalten, für doppelseitige Stempelkarte mit 6 Spalten und optischer Seitenerkennung. Zeitregistrierung wahlweise in Stunden und Minuten oder in

Stunden und 1/100 Stunden mit Datum 1 – 31, oder mit wochentag Mo-So oder Uhrzeit in Großziffern.

#### **Display und Bedienfeld:**

Multifunktionale LCD- Anzeige für Uhrzeit, Datum, Wochentag, Sommerzeit und Druckspalte, sowie für die Programmierung über die 4 Tasten.

#### **Uhrenfunktion und Kalender:**

Echtzeituhr auf Quartz-Basis mit Dauerkalender bis zum Jahre 2098. Ganggenauigkeit ±15 Sek. / Monat. Datensicherung des Programms bei Stromausfall ca. 5 Jahre.

**Sommer - / Winterzeitumschaltung:** Vollautomatisch am Ereignistag.

**Druckspaltenwechsel:** Automatisch

**Datumfortschaltung:** Vollautomatisch, Zeitpunkt programmierbar.

**Notstromversorgung (Option):** Gangreserve für ca. 24 Std. oder 100 Registrierungen. **Farbversorgung:** Farbbandkassette schwarz.

#### **Umgebungsbedingungen:**

Temperatur - 5° C bis +45° C. Rel. Luftfeuchtigkeit 20 % bis 80 % (ohne Kondensation). **Netzspannung / Anschluß:** 

220 - 240 V ±10 %; 50 - 60 Hz. Leistungsaufnahme ca. 23 W. Netzkabel 1,7 m lang. **Ausführung / Schalldruckpegel:** 

GS / FTZ - geprüft (DBP-Vfg. .1046 / 1984) Lt. Maschinenlärm-Informationsverordung 3 GSGV, 18.01.91: <= 70 dB(A) gemäß ISO 7779

#### **Gehäuse / Farbe:**

Hochschlagfestes Kunststoffgehäuse mit Schloß. Seidengrau strukturiert.

**Abmessungen:** H 160 x B 205 x T 128 mm

**Gewicht:** 1,5 kg (Netto), 3,25 kg (inkl. Einzelverpackung)

**Bestell - Nr. B004 0800 9700** 

Technische Änderungen vorbehalten

#### **9.2. Zubehör**

Kartenkasten für griffbereites Entnehmen und Abstecken der Stempelkarten. Beiderseitige Anordnung vom Zeiterfassungsgerät K 800 informiert über die an- und abwesenden Mitarbeiter. Jeder Kartenkasten beinhaltet 15 oder 25 Kartenfächer. Entsprechend dem Bedarf können die Kartenkästen beliebig aneinandergereiht werden. Jedem Kartenkasten liegen Blanketts zum Beschriften und zur Kennzeichnung der Kartenfächer bei.

#### **Metallkartenkasten** mit Blanketts

Farbe: Grauweiß, RAL 9002 strukturiert **Für 15 Karten der Type 2 - 6**  Maße: H 625 x B 115 x T 40 mm Bestell- Nr. B017 0418 9215 **Für 25 Karten der Type 2 - 6**  Maße: H 930 x B 115 x T 40 mm Bestell- Nr. B017 0418 9225

#### **Stempelkarten Typ 2 - 6**  für Anwesentheitszeit, doppelseitig Abmessungen: B 86 x H 180 mm (Paket mit 500 Karten) Bestell - Nr. **B018 2033 9500**

Stempelkarten auch in englisch, französich, niederländisch und italienisch erhältlich.

#### **Farbbandkassette** schwarz

Bestell - Nr. B890 1900 0000

#### **Notstromversorgung,**

zur Gangreserve bei Netzausfall Bestell - Nr. B450 1092 3620

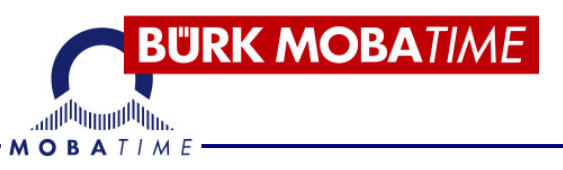

# **Entsorgung**

#### **Entsorgung verbrauchter Batterien / Akkumulatoren!**

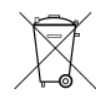

Der Benutzer ist gesetzlich verpflichtet, unbrauchbare Batterien und Akkus zurückzugeben. **Eine Entsorgung von verbrauchten Batterien im Hausmüll ist verboten!** Batterien und Akkus, die gefährliche Substanzen enthalten, sind mit dem Symbol mit der durchgestrichenen Mülltonne gekennzeichnet. Das Symbol bedeutet, dass dieses Produkt nicht im Hausmüll entsorgt werden darf. Unter dem Symbol steht ein Kürzel für die im Produkt enthaltene gefährliche Substanz:

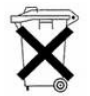

**Ag2O** = Silberoxid, **Cd** = Cadmium, **Hg** = Quecksilber, **Li** = Lithium**, Li-Ion** = Lithium-Ionen, **NiCD** = Nickel-Cadium, **NiMH** = Nickel-Metall-Hybrid, **Pb** = Blei. Sie können unbrauchbare Batterien und Akkus kostenlos bei entsprechenden Sammelstellen Ihres Müllentsorgungsunternehmens oder bei Läden, die Batterien führen, zurückgeben.

Somit werden Sie Ihren gesetzlichen Pflichten gerecht und tragen zum Umweltschutz bei!

# **Disposal**

#### **Used batteries/ accumulators disposal**

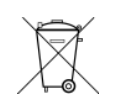

The user is legally obliged **(battery regulation)** to return used batteries and accumulators. **Disposing used batteries in the household waste is prohibited!**  Batteries/ accumulators containing hazardous substances are marked with the crossed-out wheeled bin. The symbol indicates that the product is forbidden to be disposed via the domestic refuse. The chemical symbols for the respective hazardous substances are:

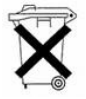

**Ag2O** = Silberoxid, **Cd** = Cadmium, **Hg** = Mercury, **Li** = Lithium**, Li-Ion** = Lithiumion, **NiCD** = Nickel-Cadium, **NiMH** = Nickel-Metall-Hybrid, **Pb** = Lead.

You can return used batteries/ accumulators free of charge to any collecting point of your local authority, our stores or where batteries/ accumulators are sold.

Consequently you comply with your legal obligations and contribute to environmental protection!

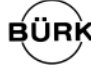

#### **BÜRK MOBATIME GmbH**

Postfach 3760 D-78026 VS-Schwenningen Steinkirchring 46 D-78056 VS-Schwenningen Telefon (+49 7720) 8535 - 0 Telefax (+49 7720) 8535 - 11 Internet: http://www.buerk-mobatime.de E-Mail: buerk@buerk-mobatime.de

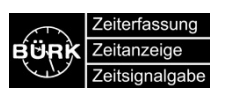

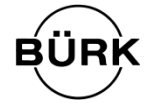

**BÜRK MOBATIME GmbH** 

Postfach 37 60 D-78026 VS-Schwenningen Steinkirchring 46 D78056 VS-Schwenningen Telefon (07720) 8535-0 Telefax (07720) 8535-11 Internet: http://www.buerk-mobatime.de ● E-Mail: buerk@buerk-mobatime.de

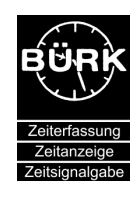